1 Title: Reproducible Molecular Networking Of Untargeted Mass Spectrometry Data Using

- 2 GNPS.
- 3

Authors: Allegra T. Aron<sup>1</sup> #, Emily C. Gentry<sup>1</sup> #, Kerry L. McPhail<sup>2</sup> #, Louis Felix Nothias<sup>1</sup>, 4 Mélissa Nothias-Esposito<sup>1</sup>, Amina Bouslimani<sup>1</sup>, Daniel Petras<sup>1,5</sup>, Julia M. Gauglitz<sup>1</sup>, Nicole 5 Sikora<sup>1</sup>, Fernando Vargas<sup>1</sup>, Justin J. J. van der Hooft<sup>3</sup>, Madeleine Ernst<sup>1</sup>, Kyo Bin Kang<sup>4</sup>, 6 Christine M. Aceves<sup>1</sup>, Andrés Mauricio Caraballo-Rodríguez<sup>1</sup>, Irina Koester<sup>1,5</sup>, Kelly C. 7 Weldon<sup>1</sup>, Samuel Bertrand<sup>6,7</sup>, Catherine Roullier<sup>6</sup>, Kunyang Sun<sup>1</sup>, Richard M. Tehan<sup>2</sup>, 8 Cristopher A. Boya<sup>8,9</sup>, Christian Martin H.<sup>8</sup>, Marcelino Gutiérrez<sup>8</sup>, Aldo Moreno Ulloa<sup>10</sup>, 9 Javier Andres Tejeda Mora<sup>10</sup>, Randy Mojica-Flores<sup>8,11</sup>, Johant Lakey-Beitia<sup>8</sup>, Victor 10 Vásquez-Chaves<sup>12</sup>, Yilue Zhang<sup>13</sup>, Angela I. Calderon<sup>13</sup>, Nicole Tayler<sup>8,9</sup>, Robert A. 11 Keyzers<sup>14</sup>, Fidele Tugizimana<sup>15</sup>, Nombuso Ndlovu<sup>15</sup>, Alexander A. Aksenov<sup>1</sup>, Alan 12 Jarmusch<sup>1</sup>, Robin Schmid<sup>16</sup>, Andrew W. Truman<sup>17</sup>, Nuno Bandeira<sup>18</sup>\*, Mingxun Wang<sup>1</sup>\*, 13 Pieter C Dorrestein<sup>1, 19-21\*</sup> 14

15

16 Affiliations: <sup>1</sup>Skaggs School of Pharmacy and Pharmaceutical Sciences, University of 17 California San Diego, La Jolla, California, USA. <sup>2</sup>Department of Pharmaceutical Sciences, 18 College of Pharmacy, Oregon State University, Corvallis, Oregon, USA. <sup>3</sup>Bioinformatics 19 Group, Wageningen University, Wageningen 6708 PB, The Netherlands. <sup>4</sup>College of Pharmacy, Sookmyung Women's University, Cheongpa-ro 47-gil 100, Yongsan-gu, Seoul 20 21 04310, Korea. <sup>5</sup>Scripps Institution of Oceanography, University of California San Diego, La Jolla, California, USA. <sup>6</sup>Groupe Mer, Molécules, Santé-EA 2160, UFR des Sciences 22 23 Pharmaceutiques et Biologiques, Université de Nantes, 44035 Nantes, France. 24 <sup>7</sup>ThalassOMICS Metabolomics Facility, Plateforme Corsaire, Biogenouest, 44035 Nantes, 25 France. <sup>8</sup>Centro de Biodiversidad y Descubrimiento de Drogas, Instituto de Investigaciones Científicas y Servicios de Alta Tecnología (INDICASAT AIP), Panamá, 26 Apartado 0843-01103, República de Panamá. <sup>9</sup>Department of Biotechnology, Acharya 27 Nagarjuna University, Guntur, Nagarjuna Nagar-522 510, India. <sup>10</sup>Biomedical Innovation 28 29 Department, CICESE, México.<sup>11</sup>Universidad Autónoma de Chiriquí (UNACHI), Mexico. 30 <sup>12</sup>Centro de Investigaciones en Productos Naturales (CIPRONA), Universidad de Costa 31 Rica, San José, Costa Rica.<sup>13</sup>Harrison School of Pharmacy, Auburn University, Auburn, 32 Alabama, USA. <sup>14</sup>School of Chemical & Physical Sciences, Victoria University of Wellington, Wellington, New Zealand. <sup>15</sup>Centre for Plant Metabolomics Research, 33 Department of Biochemistry, University of Johannesburg, Auckland Park 2006, South 34 Africa.<sup>16</sup>Institute of Inorganic and Analytical Chemistry, University of Münster, 48149 35 36 Münster, Germany.<sup>17</sup>Department of Molecular Microbiology, John Innes Centre, Norwich, 37 NR4 7UH, U.K. <sup>18</sup>Computer Science and Engineering, University of California San Diego, La Jolla, California, USA. <sup>19</sup>Center for Computational Mass Spectrometry, University of 38 California San Diego, La Jolla, California, USA.<sup>20</sup>Department of Pharmacology, University 39 of California San Diego, La Jolla, California, USA.<sup>21</sup>Department of Pediatrics, University 40 41 of California San Diego, La Jolla, California, USA.. #These authors contributed equally to 42 this work. Correspondence should be addressed to N.B.(nbandeira@ucsd.edu, M.W. 43 (miw023@ucsd.edu) or P.C.D. (pdorrestein@ucsd.edu)

44

Author contributions: Design and oversight of the project: P.C.D., M.W., N.B. Instrument
acquisition parameters: A.T.A., E.C.G., K.L.M., R.M.T., K.B.K., S.B., C.R., A.W.T., F.T.,
N.N., A.M.U. Data conversion and upload: K.L.M., E.C.G., A.T.A., J.J.J. v.d.H., M.E. GNPS
documentation: M.W., L.F.N., E.C.G., A.T.A., K.L.M., J.J.J.v.d.H., M.E, M.N.-E. Cytoscape

- 49 documentation: M.N-E., F.V., I.K., A.M.C-R. Metadata curation: J.M.G., C.M.A., F.V.,
- 50 A.M.C-R. Mass spectra annotations: D.P, R.S., M.E. Theoretical tools and advanced
- 51 features, statistical analysis: L.F.N., A.A. Supplementary information: A.T.A., N.S., E.C.G.,
- 52 K.L.M., M.E. Testing the workflows described and improving the descriptions: A.I.C,
- 53 A.M.U, J.A.T.M, C.M.H., C.A.B.P., M.G., V.V-C., J.L-B., R.M-F., M.E.
- 54
- 55 Authors names and emails:
- 56 Allegra T. Aron (<u>alaron@ucsd.edu</u>)
- 57 Emily C. Gentry (<u>emgentry@ucsd.edu</u>)
- 58 Kerry L. McPhail (kerry.mcphail@oregonstate.edu)
- 59 Louis-Felix Nothias (Inothiasscaglia@ucsd.edu)
- 60 Julia M. Gauglitz (jgauglitz@ucsd.edu)
- 61 Christine M. Aceves (caceves@ucsd.edu)
- 62 Fernando Vargas (fernando.vargas0341@gmail.com)
- 63 Amina Bouslimani (abouslimani@ucsd.edu)
- 64 Justin J. J. van der Hooft (justin.vanderhooft@wur.nl)
- 65 Kyo Bin Kang (kbkang@sookmyung.ac.kr)
- 66 Andrés Mauricio Caraballo-Rodríguez (acaraballorodriguez@ucsd.edu)
- 67 Irina Koester (ikoester@ucsd.edu)
- 68 Kelly C. Weldon (<u>kcweldon@ucsd.edu</u>)
- 69 Daniel Petras (<u>dpetras@ucsd.edu</u>)
- 70 Samuel Bertrand (Samuel.Bertrand@univ-nantes.fr)
- 71 Catherine Roullier (<u>Catherine.Roullier@univ-nantes.fr</u>)
- 72 Madeleine Ernst (mernst@ucsd.edu)
- 73 Kunyang Sun (<u>ksun@ucsd.edu</u>)
- 74 Richard M. Tehan <u>tehanr@oregonstate.edu</u>
- 75 Cristopher A. Boya P. (<u>c.boya@indicasat.org.pa</u>)
- 76 Christian Martin H. (<u>cmartin@indicasat.org.pa</u>)
- 77 Marcelino Gutiérrez (mgutierrez@indicasat.org.pa)
- 78 Aldo Moreno Ulloa (amoreno@cicese.mx)
- 79 Javier Andres Tejeda Mora (andres.android@gmail.com)
- 80 Randy Mojica-Flores (wendel2506@gmail.com)
- 81 Johant Lakey-Beitia (jlakey@indicasat.prg.pa)
- 82 Victor Vásquez-Chaves (vvasquezch@gmail.com)
- 83 Angela I. Calderon (aic0001@auburn.edu)
- 84 Nicole Tayler (<u>ntayler@indicasat.org.pa</u>)
- 85 Robert A. Keyzers (<u>robert.Keyzers@vuw.ac.nz</u>)
- 86 Fidele Tugizimana (<u>ftugizimana@uj.ac.za</u>)
- 87 Nombuso Ndlovu (nndlovu@uj.ac.za)
- 88 Nicole Sikora (nsikora@ucsd.edu)
- 89 Alexander Aksenov (aaaksenov@ucsd.edu)
- 90 Alan Jarmusch (ajarmusch@ucsd.edu)
- 91 Robin Schmid (<u>robinschmid@uni-muenster.de</u>)
- 92 Andrew W. Truman (<u>Andrew.Truman@jic.ac.uk</u>)
- 93 Nuno Bandeira (bandeira@ucsd.edu)
- 94 Mingxun Wang (<u>miw023@ucsd.edu</u>)
- 95 Pieter C Dorrestein (pdorrestein@ucsd.edu)
- 96

97 Abstract: Global Natural Product Social (GNPS) Molecular Networking is an interactive 98 online chemistry-focused mass spectrometry data curation and analysis infrastructure. 99 The goal of GNPS is to provide as much chemical insight for an untargeted tandem mass 100 spectrometry data set as possible and to connect this chemical insight to the underlying 101 biological questions a user wishes to address. This can be performed within one 102 experiment or at the repository scale. GNPS not only serves as a public data repository for untargeted tandem mass spectrometry data with the sample information (metadata), it 103 104 also captures community knowledge that is disseminated via living data across all public 105 data. One of the main analysis tools used by the GNPS community is molecular 106 networking. Molecular networking creates a structured data table that reflects the chemical 107 space from tandem mass spectrometry experiments via computing the relationships of the 108 tandem mass spectra through spectral similarity. This protocol provides step-by-step 109 instructions for creating reproducible high-quality molecular networks. For training 110 purposes, the reader is led through the protocol from recalling a public dataset and its 111 sample information to creating and interpreting a molecular network. Each data analysis 112 job can be shared or cloned to disseminate the knowledge gained, thus propagating 113 information that can lead to the discovery of molecules, metabolic pathways and 114 ecosystem/community interactions.

115

116 **1.0 Introduction:** Molecular networking for the analysis of tandem mass spectra of small 117 molecules was introduced in 2012<sup>1</sup>. Upon its introduction, molecular networking was 118 compared to sequencing of environmental DNA to study the microbial communities present in diverse ecosystems<sup>2</sup>. For the first time we were able to get a map of the 119 120 chemical diversity that is observed in an untargeted mass spectrometry experiment. In 121 addition to providing unprecedented systems-level views of the chemical space in various 122 environments, molecular networking has aided structure elucidation of many compounds<sup>3-</sup> 9 123

124 The foundation of molecular networking is pairwise spectral alignment using a 125 modified cosine spectral similarity algorithm originally intended to discover modified forms of peptides and proteins<sup>10</sup>. In a modified spectral similarity search, not only are 126 127 fragmentation spectra (MS<sup>2</sup>) from ions at identical m/z compared, but also MS<sup>2</sup> spectra 128 that are offset by the same m/z difference as the precursor ion. By eliminating the amino 129 acid filtering from the original spectral alignment algorithms, it became possible to extend spectral similarity to any set of MS<sup>2</sup> spectra, including those from small molecules and 130 natural products. When a pairwise spectral similarity search/alignment is performed, each 131 132 MS<sup>2</sup> spectrum in a given dataset is compared against every other, and a network of MS<sup>2</sup> 133 spectral relations is obtained, from which molecular networks are created (Fig. 1). 134 Molecular networking build on the fundamental observation that two structurally related molecules share fragment ion patterns when subjected to MS<sup>2</sup> fragmentation methods 135 such as collision induced dissociation (CID). In order to make the molecular networking 136 137 algorithm accessible to the scientific community, its script was converted to a web-based 138 platform backed by a supercomputer. This enabled the creation of a community infrastructure supporting both a database and knowledge-base around the needs of the 139 community. The result was the Global Natural Products Social (GNPS) Molecular 140 141 Networking community effort that started in 2014 and was published in 2016. The user base has expanded to 49 of 50 states in the United States and worldwide to over 150 142 143 countries<sup>11</sup>. GNPS is currently widely used by scientists working in industry, academia and 144 government in the fields of biomedical research, environmental science, ecology,

145 forensics, microbiology, chemistry, and others. This crowdsourced, community-driven 146 analysis infrastructure not only facilitates data and knowledge storage but also enables 147 knowledge capture, sharing, dissemination and data driven social networking while 148 promoting reproducible data analysis. Moreover, GNPS can be accessed on a computer 149 or on any mobile device connected to the internet making any public data set readily accessible for analysis. While there are many analysis tools available within the GNPS 150 151 infrastructure, molecular networking is the most frequently used tool. Other tools available 152 on GNPS such as network annotation propagation (NAP) briefly discussed in section 3.5. 153

To create a molecular network, GNPS first aligns each MS<sup>2</sup> spectrum in a dataset to each 154 155 of the others, and assigns a *cosine score* to each combination to describe their similarity (Fig. 1). Identical mass are collapsed based on a hierarchical cosine clustering algorithm 156 157 into a single node or consensus cluster due to the high similarity of their fragment ions. 158 This is accomplished using the MS-Cluster algorithm<sup>12</sup>. Structurally related molecules yield 159 comparable MS<sup>2</sup> spectra due to commonalities in their gas phase chemistry<sup>13</sup>, and are 160 represented by separate nodes that connect within the network via edges. Each 161 consensus spectrum (node) is then queried against spectral library databases to assign 162 putative known molecules within a network.

| 164 | Table 1. Terminology |
|-----|----------------------|
| 104 | rubic r. reminiology |

| Term              | Definition                                                                                                    |
|-------------------|----------------------------------------------------------------------------------------------------|
| annotation        | The process of attributing a putative chemical structure to a detected molecule. The level of annotations from spectral matches are considered level 2 or 3 according to the 2007 Metabolomics Standards Initative <sup>14</sup> .                                                                                                    |
| bucket table      | A tab separated table (.tsv file format) downloadable from the GNPS interface, which shows per sample summed precursor ion intensities per MS <sup>2</sup> ion. Pie charts generated in visualization tools are based off of intensities in the bucket table.                                                                                                    |
| cluster index     | Reference identification number for a MS <sup>2</sup> consensus cluster. In Cytoscape this identification number is also called 'shared name'.                                                                                                    |
| consensus cluster | A grouping of MS <sup>2</sup> spectra that are considered identical based on<br>the MS-Cluster algorithm <sup>10,12</sup> . Since GNPS brings together<br>approaches from different scientific communities, there are terms<br>such as "cluster" that have different meanings. Thus, the context in<br>which the term is used should be considered. The term 'consensus<br>cluster' refers to the grouping of MS <sup>2</sup> spectra into a node and is<br>different from clusters of nodes in molecular networks as visualized<br>in Cytoscape <sup>15,16</sup> . |
| cosine score      | A value that represents the MS <sup>2</sup> spectral similarity between two nodes in the molecular network, where a cosine score of 1 represents identical spectra and a cosine score of 0 denotes no                                                                                                    |

|                         | similiarity at all. The cosine score takes into account precursor ion, fragment ions as well as peak intensities <sup>1</sup> .                                                                                                    |  |  |  |
|-------------------------|----------------------------------------------------------------------------------------------------|--|--|--|
| DDA                     | Abbreviation for data-dependent acquisition; a method for tandem mass spectrometry data collection where the most intense MS <sup>1</sup> ions are iteratively selected for MS <sup>2</sup> fragmentation <sup>17</sup> .                                                                                                    |  |  |  |
| dereplication           | Rapid identification of previously characterized (known) molecules <sup>18</sup> .                                                                                                    |  |  |  |
| edge                    | A line connecting nodes that represents related but not identical MS <sup>2</sup> spectra based on a cosine similarity score.                                                                                                    |  |  |  |
| identification          | Validation of a molecular assignment using an authentic chemical standard analyzed under the same experimental conditions as the sample containing the unknown compound. Molecular identification requires matching at least one physical characteristic, e.g. retention time, exact $m/z$ , and MS <sup>2</sup> fragmentation pattern <sup>14, 19</sup> . |  |  |  |
| LC                      | Abbreviation for liquid chromatography; a method used to separate molecules in a mixture using a liquid mobile phase.                                                                                                    |  |  |  |
| natural product         | A small molecule (< 2000 Da) produced by a biological source <sup>20</sup> .                                                                                                    |  |  |  |
| m/z                     | Mass-to-charge ratio, a dimensionless quantity resulting from dividing the mass number of an ion by its charge number. <sup>21</sup>                                                                                                    |  |  |  |
| molecular network       | A map of all nodes illustrating connectivity that represents the chemical space detected in the experiment.                                                                                                    |  |  |  |
| molecular<br>networking | A computational approach that organizes MS <sup>2</sup> data based on spectral similarity, from which we can infer relationships in chemical structures <sup>1</sup> .                                                                                                    |  |  |  |
| MSCluster               | An algorithm used by GNPS to collapse nearly identical $MS^2$ spectra with the same precursor ion $m/z$ into a single consensus spectrum.                                                                                                    |  |  |  |
| MS <sup>1</sup>         | The collection of all precursor ions $(m/z)$ and associated abundancies in a sample. MS <sup>1</sup> is the first stage of tandem mass spectrometry, where compounds can be further fragmented <sup>22, 23</sup> . See also <i>tandem MS</i> , <i>MS</i> <sup>2</sup> , <i>MS/MS</i> .                                                                     |  |  |  |

| node                             | A consensus cluster of identical MS <sup>2</sup> spectra that represent one molecule, or a single MS <sup>2</sup> spectrum if cluster size is 1.                                                                                                    |
|----------------------------------|----------------------------------------------------------------------------------------------------|
| precursor ion<br>(parent ion)    | The ionized form of a molecule that is selected for tandem MS fragmentation. In electrospray ionization, the parent ion is a synonym of precursor ion <sup>21</sup> .                                                                                                    |
| product ion<br>(fragment ion)    | An ion originating from a gas-phase reaction of the precursor ion <sup>13</sup> .                                                                                                    |
| sample information<br>(metadata) | Data that provide basic information about the sample and descriptions to facilitate data analysis and interpretation. Examples of sample information include: the identification number, the source and origin of the sample collected, time, age, sex and date of collection.                                                                                                    |
| small molecule                   | This protocol considers a molecule with a molecular weight < 1500<br>Da a small molecule.                                                                                                    |
| spectral alignment               | An algorithmic approach that aligns related spectra. This is the basis of molecular networking which relies on the assumption that two structurally related molecules share similarity in their MS <sup>2</sup> spectra <sup>1</sup> .                                                                                                    |
| spectral similarity              | The likeness of MS <sup>2</sup> spectra based on all or some of the following: precursor ion, fragment ions, and relative intensities of these peaks. Structurally related molecules tend to exhibit similar fragmentation <sup>13</sup> . In molecular networking spectral similarity is calculated through a modified cosine score.                                                                            |
| summed ion<br>intensities        | Sum of precursor ion intensities in the MS <sup>2</sup> spectra for all ions with the same associated MS <sup>2</sup> detected by the mass spectrometer.                                                                                                    |
| tandem MS,<br>MS/MS, MS²         | Abbreviations for tandem mass spectrometry, which defines a technique where mass-selected ions are subjected to a second mass spectrometric analysis. In the first stage, also referred to as MS <sup>1</sup> , precursor ions are formed and detected. In the second stage, also referred to as MS <sup>2</sup> or MS/MS, precursor ions are fragmented resulting in a spectral fingerprint <sup>22, 23</sup> . |

All mass spectrometry data used in GNPS, both in the private user workspace or data 166 167 that are made public, is stored in MassIVE - an interactive virtual environment developed 168 to facilitate and encourage the exchange of mass spectrometry data. MassIVE accepts 169 data files (organized as datasets) and facilitates the sharing of datasets with a unique 170 identifier; one can use this unique identifier as an accession number for publications. In 171 addition, public datasets that the user publishes can, by choice of the depositor, have an 172 associated DOI. Currently, MassIVE is an approved repository for the Journal of 173 Proteome Research (https://pubs.acs.org/journal/jprobs) and Nature Partner Journals (https://www.nature.com/sdata/policies/repositories#chem) and is widely used as a 174 repository for other journals<sup>24-33</sup>. GNPS-MassIVE has more than a thousand public 175

176 metabolomics datasets. The GNPS knowledge base includes 221,083 reference MS<sup>2</sup> 177 spectra, provided by the GNPS community, spectral libraries generated for GNPS 178 (GNPS-collections) and third party libraries<sup>11</sup>. Examples are LDB Lichen Database, 179 MIADB Spectral Library, Sumner Spectral Library, CASMI Spectral Library, and 180 Massbank, a large MS data library that is directly synced with GNPS. There are also tags and sample information (metadata) entries provided by the community in the GNPS 181 knowledge base. Furthermore, all public data is periodically searched against the NIST 182 183 2017 spectral library and high confidence spectral matches are annotated. GNPS-184 MassIVE now performs more than 6,000 analysis jobs a month and more than 200,000 185 page views (excluding developers), with the predominant analysis being molecular networking. As a result, GNPS based analysis has been used for the discovery of 186 hundreds of new molecules in the last few years, ranging from immune regulators to 187 antimicrobials, including antiviral agents and protease inhibitors<sup>9, 34-36</sup>. Here we provide a 188 189 detailed protocol on how to generate a publishable and reproducible molecular network 190 from a mass spectrometry dataset. This protocol will take the reader through the 191 following steps: how to upload data, how to make the data public, how to subscribe to 192 public data for living data updates, and how to reproducibly create publishable molecular 193 networks using standardized sample information (metadata) through the GNPS 194 infrastructure (Fig. 1). 195

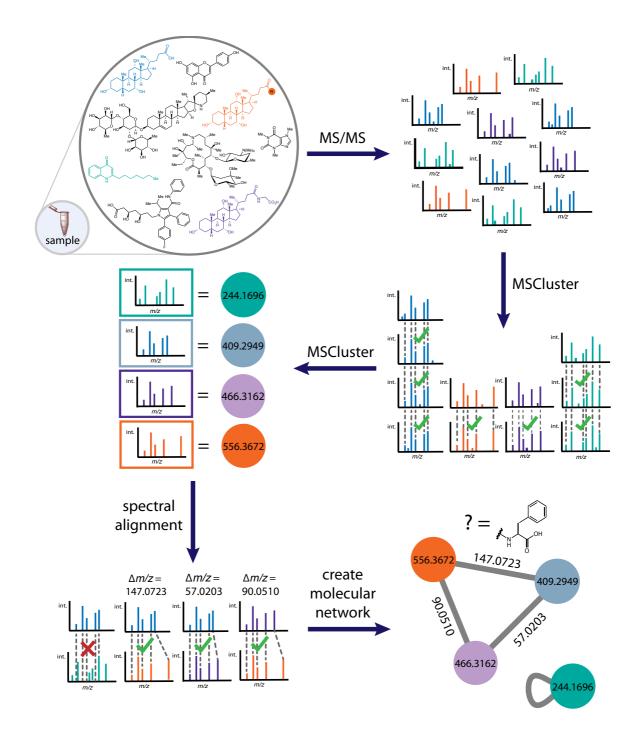

197

198 Figure 1. Schematic representation of the process for creating a molecular network from 199 tandem mass spectra acquired for metabolites in complex sample mixtures. The colors 200 are used to track how we go from molecules in a sample to nodes in the molecular network. We start by obtaining MS<sup>2</sup> spectra of all ionized molecules in the sample. MS-Cluster first 201 aligns each MS<sup>2</sup> spectrum in a dataset to each of the others. Mass spectra from identical 202 compounds coalesced using MS-Cluster<sup>12</sup> into a single node or consensus cluster due to 203 204 the high similarity of their precursor ion and fragment ions. Subsequently a spectral 205 alignment is performed enabling for similarity searches even when the precursor ion 206 masses are not identical. This is accomplished using a modified cosine score where all 207 the ions that differ by the mass difference of the two precursor ions are also considered.

Structurally-related molecules yield comparable MS<sup>2</sup> spectra due to commonalities in their 208 209 gas phase chemistry, and are represented by separate nodes that connect within the 210 network via edges. Each node is then queried against spectral libraries to assign putative 211 known molecules within a molecular network and unknowns can be propagated using 212 chemical rationale. For illustration purposes, the blue node with m/z 409.2949 is cholate, 213 m/z 446.3162 in purple is glycocholic acid (the user would discover this based on MS<sup>2</sup> 214 matches to a reference library) while the orange one is unknown but has a mass shift of 215 147.0723 Da. This is a typical mass shift of phenylalanine and thus a prediction can be 216 made that this is a phenylalanine conjugate of cholic acid. The difference between the 217 glycine and phenylalanine conjugate is 90.0510 Da and supports such structural 218 hypothesis. The self looped green node m/z 244.1696 is attributed to an unrelated molecule and therefore does not have any structurally related molecule in the sample. 219

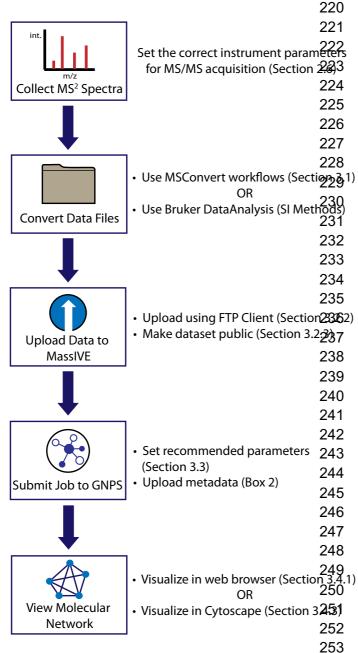

#### 1.1 Overview of the Method

This protocol aims to provide researchers with a basic workflow for reliably and reproducibly creating molecular networks from mass spectrometry data using GNPS. The workflows for GNPS molecular networking described in this protocol can be performed in any laboratory with access to a tandem mass spectrometer, usually connected to an HPLC system. The overall procedure consists of five main steps (Fig. **2**): 1) collecting  $MS^2$  spectra, 2) converting instrument-specific raw data files to an open format, 3) uploading data to the MassIVE public repository, 4) submitting a job to GNPS, 5) visualizing the resulting molecular network. Additional topics include how to navigate 'My User' and 'Jobs', including how to share the links of a job, how to clone a job, (section 6) and how to subscribe to datasets in the public domain to obtain living data updates (section 7).

**Figure 2.** Flowchart of the protocol, delineating the workflow from tandem mass spectrometry

data acquisition, conversion, upload and networking to visualization. Readers following the
 tutorial example can follow these steps to generate a publishable network.

257 Data collection and processing procedures will vary depending on the instrument 258 available to the user. Although the user can modify any procedure to fit their specific goals, 259 this protocol specifies a set of starting parameters for acquiring and converting data with 260 various mass spectrometers, including AB Sciex, Agilent, Bruker, Shimadzu, Thermo 261 Scientific, and Waters instruments. We also provide a protocol for the conversion of the 262 data from each of these vendors to an open format (.mzXML, .mzML or MGF) that is usable 263 within the GNPS-MassIVE infrastructure. Once the data is converted to the proper open 264 format, the protocol describes how to upload data files to MassIVE, a public repository that 265 enables community sharing of mass spectrometry data, using either a web browser or FTP 266 client. The resulting datasets can then be subsequently submitted to GNPS for molecular networking analysis, wherein MS<sup>2</sup> spectra are organized in a network according to 267 268 similarity and compared against a reference database to identify putative known molecules 269 and 'molecular families' in the samples. Finally, visualization and analysis of GNPS-270 generated molecular networks can be performed either in the web browser itself or in 271 Cytoscape, an open-source software for visualizing complex networks<sup>37</sup>.

273 **1.2 Applications of the method** 

GNPS molecular networking provides the ability to analyze and compare MS<sup>2</sup> spectra in 274 275 one or more datasets acquired within the scope of a specific study, across datasets from 276 multiple studies, and also to compare those datasets to all publicly available GNPS-277 MassIVE datasets, including community curated spectral libraries. In addition, ongoing contributions to spectral libraries and submissions of new public datasets enable 278 279 continuous identification: the periodic and automated reanalysis of all public datasets. 280 GNPS is being used to network data acquired on a number of different mass 281 spectrometers in a wide variety of exploratory studies, with samples originating from 282 diverse environments and used for varying purposes. These range from the indoor environment<sup>38-40</sup> to dissolved organic matter in the oceans<sup>41</sup>, from microbes in culture<sup>9, 42-</sup> 283 <sup>45</sup> to mouse<sup>46</sup> or human microbiomes<sup>47, 48</sup> or infections<sup>49-51</sup>, from clinical samples<sup>32, 52, 53</sup> to 284 plants<sup>54</sup>, algae<sup>55</sup>, sponges<sup>5, 56</sup> and corals <sup>57</sup>, as well as a number of other sample types<sup>26</sup>, 285 286 <sup>58</sup>. Additionally, molecular networking has been applied to natural products discovery from a variety of organisms<sup>59-62</sup>, forensics<sup>63</sup>, small molecule identification<sup>64</sup> and biological 287 discovery in hypothesis-driven research<sup>65</sup>. Furthermore, GNPS facilitates large-scale 288 289 meta-analyses that can compare and potentially link studies from different laboratories by 290 enabling rapid comparisons across multiple public datasets. Finally, to promote data 291 analysis reproducibility, all analysis jobs are saved together with their parameters, which 292 can be shared or cloned for reanalysis; no other platform provides this service.

293

256

272

#### **1.3 Alternative methods to this protocol**

Several aspects of the GNPS-based molecular networking protocol are provided elsewhere, but not previously as a coherent workflow in one package. There are several repositories where metabolomics data can be uploaded<sup>66-68</sup>. According to the OMICS discovery index, the most widely used are GNPS-MassIVE, Metabolomics workbench<sup>12</sup> and MetaboLights<sup>69, 70</sup>.

Mass spectral library searching, or comparing MS<sup>2</sup> spectra of compounds in a sample to reference data in order to annotate metabolites<sup>71</sup>, has been implemented extensively, and successfully, for decades. Numerous commercial and non-commercial MS<sup>2</sup> reference databases exist, such as the NIST/EPA/NIH Mass Spectral Library<sup>72</sup>,

Japan METLIN<sup>73</sup>, (http://massbank.jp)<sup>74</sup>, 304 MassBank of EU (https://massbank.eu/MassBank/)75 305 and North America (http://mona.fiehnlab.ucdavis.edu/), mzCloud<sup>76, 77</sup>, and ReSpect<sup>78</sup>, which potentially 306 provides users with access to around 2.4 million MS<sup>2</sup> reference spectra, when GC-MS and 307 LC-MS reference spectra are both considered<sup>66</sup>. Many of these reference databases have 308 an integrated spectral matching tool for compound identification, including mzCloud, 309 METLIN/XCMS Online<sup>79, 80</sup>, Metabox<sup>81</sup>, MassBank). The goal of GNPS is not only to 310 provide a spectral matching tool, but also to serve as a data storage and knowledge 311 312 capture and dissemination platform, and to provide access to a host of other analysis tools not covered in detail here, such as *in silico*-based dereplication<sup>82-84</sup>, network annotation 313 propagation<sup>85</sup>, genome mining tools<sup>86</sup>, and MASST searches. 314

GNPS is currently the only online platform that provides molecular networking, a computational tool that compares pairs of MS<sup>2</sup> spectra based on their similarities and connects them to MS<sup>2</sup> reference spectral libraries. Molecular networking enables further propagation of annotations through mass spectral relations. MetGem<sup>87</sup> is a standalone software package that can be used for the generation of molecular networks which works well for smaller data sets, it is not connected to a knowledge base, repository wide analysis tools and additional computational resources that GNPS provides.

322

#### 323 **1.4 Expertise needed to implement the protocol**

324 Sampling and sample preparation, including sample extraction, should be 325 performed by a trained analytical chemist, and mass spectrometry data should be acquired 326 by a trained mass spectrometrist. It is imperative that the parameters for mass 327 spectrometry be suitably optimized for the experimental conditions and sample type in 328 order to generate meaningful molecular networks. Important instrument parameters to 329 consider may include precursor isolation window, mass resolution, collision energy, data 330 dependent acquisition settings (e.g. duty cycle time and dynamic exclusion parameters), 331 and the mass spectrometer has to be properly calibrated before use. While an expert user 332 will have preferred instrument parameters, recommended data acquisition parameters 333 from major instrument manufacturers are provided below (section 2.6) for newer mass 334 spectrometry users who aim to create molecular networks in GNPS. Basic knowledge of 335 tandem mass spectrometry fundamentals as well as knowledge of sample handling and 336 preparation are required to further optimize the data analysis parameters appropriate to 337 the instrument used and the experimental design.

338

### 339 **1.5 Experimental design**

340 After running the molecular networking algorithm, GNPS creates a data table that 341 provides as much chemical insight into the data as possible in relation to the metadata 342 (associated sample information) provided by the user. Such data tables can be viewed as 343 networks directly in the GNPS website or exported and manipulated in other data 344 visualization tools and statistical analysis packages. Here we provide a GNPS-based 345 molecular networking tutorial in which we import the table into a third party tool called Cytoscape, a powerful network visualization software. Notably, the information 346 represented in and inferred from a molecular network is dependent on the input, including 347 both the mass spectrometry data<sup>88</sup> and networking parameters selected. 348

349

#### 350 **1.5.1 Reproducibility, blanks, and controls**

351 A well organized and well thought-out experimental plan is essential for the 352 successful creation of useful molecular networks, since molecular networks are only as meaningful as the experiment and data from which they originate. This includes providing 353 354 sample information (metadata) tables and raw data files for the sample set; metadata 355 tables aid the creation of molecular networks that have increased interpretative value. In 356 order to avoid pitfalls associated with large-scale mass spectrometry experiments, e.g. batch effects<sup>89</sup>, sample carryover and/or contamination<sup>90</sup>, and high background signal<sup>91</sup>, 357 and to maximize reproducibility and signal-to-noise ratio<sup>92</sup>, a dataset should include 358 blanks, guality control (QC) samples, and experimental replicates. Dunn et al.<sup>93</sup> describe 359 360 an appropriate representative experimental design in detail that includes blanks, quality 361 control mixtures, and samples plus internal standards. Petras et. al.<sup>38</sup> provide an example that illustrates control metrics, including evaluation of guality control mixtures and signal 362 363 deviation of the internal standard.

364 We recommend preparing control samples using exactly the same protocols and 365 experimental conditions used to prepare test samples (i.e. the same types of tubes, the 366 same batches of tubes, the same extraction solvent, extraction time, sonication time/power 367 and so on). These blank samples inform which ions come from the experimental conditions 368 and they can be subtracted from test sample signals in the molecular networking analysis 369 (see section 3.4.3). The requirements for QC associated with a broad assessment of the 370 natural product composition of an extract library used in bioactivity screens is different from 371 a detailed clinical study for biomarker discovery. When possible, one should add internal 372 standard(s) to each sample to ensure that the system performs consistently. If the internal 373 standard(s) do not match the user-defined acceptable chromatography variations, the 374 sample needs to be either removed from downstream analysis or rerun. This is particularly 375 useful in applications where thousands of samples, such as natural product extract 376 libraries, are screened. Further, when acquiring data for a large number of samples, 377 especially when multiple batches are used, we suggest acquiring data for additional QC 378 samples to monitor batch and plate effects throughout the experiment in order to assess 379 instrumental variations over time, such as retention time drift. QC samples may either 380 consist of aliquots from a subset of test samples pooled together (pooled QC) or be 381 mixtures of molecules specifically defined for quality assurance. For example, it is common 382 to use the last column of a 96-well plate for the QC mixture to ensure that the instrument 383 and chromatography behave in an identical fashion throughout an experiment. Finally, 384 data from experimental replicates, including both technical and biological replicates should 385 be acquired in a randomized fashion. This is especially important for large-scale population 386 studies to ensure minimized bias. One common problem in metabolomics and LC-MS 387 analysis is sample carryover, caused by residual compound(s) from a previous run. One 388 way to reduce this issue is to insert a wash routine between samples followed by a blank 389 to ensure that no carryover is observed.

390

### 391 **1.5.2 Molecular networking parameters**

392 GNPS-based molecular networking parameters may be varied significantly and need to 393 be set appropriately for the acquired dataset, based on sample (anticipated molecular 394 masses and types of molecules), instrument resolution and collision energies used for MS 395 acquisition. Networking parameters are described in detail in Section 3.3, Table 1, and 396 should be considered and selected carefully in order to obtain useful networks, which 397 ultimately depend on the quality and quantity of MS<sup>2</sup> spectra.

#### 399 **1.6 Limitations and challenges**

Since GNPS-based molecular networking utilizes MS<sup>2</sup> data, it is susceptible to the 400 same challenges encountered in any mass spectrometry data acquisition experiment, 401 such as low signal-to-noise, insufficient separation of analytes, or poor peak shape.<sup>94, 95</sup> In 402 403 addition, classical molecular networking can provide only qualitative information about the 404 experiment because only MS<sup>2</sup> scans are considered in the analysis. While feature-based molecular networking (Box 4) incorporates MS<sup>1</sup> and chromatographic data, which 405 406 approximates quantitation, it is still not strictly quantitative. If calibrated quantitative 407 information is needed to answer the scientific question, follow-up experiments should be 408 performed using targeted LC-MS.

409 Additionally, one should consider potential issues that accompany metabolomics 410 experiments, such as sample extraction efficiency and reproducibility, as well as unwanted 411 metabolite degradation. While avoiding degradation or modification of all molecules in a 412 sample is impossible, it is important that all samples for comparison are prepared and 413 analyzed in an identical manner, unless the goal is to understand the effects of sample preparation conditions<sup>96</sup>. While a few publications describe the impact of storage on the 414 detectable metabolome, these are sample type-specific and there is currently no 415 consensus for a "gold standard"<sup>97-99</sup>. Ultimately, sample preparation is highly dependent 416 417 on the type of sample collected, and includes drying, homogenization, and extraction 418 steps<sup>100</sup>. Although every lab has their own preferences for sample treatment, we strongly 419 advocate for samples to be collected and extracted with solvent as soon as possible. The 420 speed of this is dependent on the experimental environment. For example, samples 421 collected in remote areas, at sea using a small boats, or often even in a clinical setting, 422 may be stored for hours or days before they can be extracted, given that some solvents 423 are not easily brought into a clinical setting or used while out at sea. In contrast, samples 424 from a cultured system in a lab or an enzymatic reaction, for example, can be halted in 425 milliseconds using a rapid quench system and can then be extracted in seconds. The 426 choice of solvent and extraction protocol is dictated by the experimentalist's interests and 427 questions. Although there is always overlap among the molecules from even very different 428 extraction protocols, more polar metabolites are extracted with ethanol, methanol and 429 butanol while more hydrophobic metabolites are extracted with benzene, ethyl acetate or chloroform<sup>96</sup>. The samples can then be introduced into the mass spectrometer using front-430 431 end separation techniques, most often liquid chromatography or ion mobility. If mass 432 spectrometry cannot be performed immediately, we recommend completely drying the 433 samples before storage at cryogenic temperatures.

To annotate unknown molecules, GNPS queries MS<sup>2</sup> spectra against MS<sup>2</sup> data in 434 reference libraries and assigns a cosine score based on their similarity. For the GNPS 435 spectral library, MS<sup>2</sup> spectra are acquired from laboratories around the world using a 436 437 variety of mass spectrometers and sample preparation protocols. Therefore, mass spectra 438 submitted to GNPS can differ in terms of both quality and content. For instance, MS<sup>2</sup> 439 fragment ions and their intensities can vary significantly between instruments, and even 440 on the same instrument if the experimental setup is changed <sup>101</sup>. GNPS requires that the 441 instrument and ion source be specified with each reference spectrum submitted and it is 442 recommended that this be taken into account when assessing the quality of a library hit. 443 Along these lines, annotations of unknown molecules are not all accurate and should be 444 considered putative until confirmed with an authentic chemical standard.

445 On average, in 2016 when GNPS was published, only 2% of spectra in an 446 untargeted mass spectrometry metabolomics experiment were annotated<sup>102</sup>. Although this

percentage has grown to an average of 5-6% annotations, a large percentage of MS<sup>2</sup> 447 448 spectra typically remain unannotated. The structures of these unannotated molecules or 449 "dark matter"<sup>103</sup> might be known, but their identity is not revealed because no reference 450 spectra exist in library databases, against which to compare. To improve annotation rates, 451 in silico tools have been developed to match unknown MS<sup>2</sup> spectra to putative chemical 452 structures<sup>104</sup>. Several of these computational tools, which include MetFrag <sup>105</sup>, MetFusion<sup>106</sup>, SIRIUS<sup>107, 108</sup>, CSI:FingerID<sup>109</sup>, MS-Finder<sup>110</sup>, Network Annotation 453 Propagation (NAP)<sup>85</sup>, and Dereplicator<sup>82, 83</sup> can be integrated into GNPS molecular 454 networking workflows to provide insight into the annotation; the application of such tools is 455 456 beyond the immediate scope of the networking protocol presented here.

457

465

## 458 2.0 Materials

# 459 **2.1 REAGENTS**

460 **CRITICAL** For specific storage and handling instructions, consult the manufacturer of each 461 reagent. Although high grade solvents are used, different batches of the same solvents 462 (even purchased from the same vendors), can give rise to different background 463 contaminants in the experiment. There are also many possible substitutes for the reagents 464 and consumables listed below.

- Water of LC–MS (Optima) grade (Thermo Fisher Scientific, cat. no. W6-4)
- Acetonitrile (ACN), LC–MS (Optima) grade (Thermo Fisher Scientific, catalogue number A955-4) ! CAUTION Acetonitrile is highly flammable, and the bottles should be stored in a flammable-liquid cabinet.
- Methanol (MeOH), LC-MS grade ! CAUTION Methanol is highly flammable, and the bottles should be stored in a flammable-liquid cabinet.
- Formic acid (FA). LC–MS grade, Optima grade (Thermo Fisher Scientific, catalogue number A117-50) ! CAUTION Formic acid is highly corrosive. It should be handled in a flow cabinet while wearing eye protection and gloves.
- 474 LC-MS calibration solutions, e.g. for the Bruker MaXis II QTOF mass spectrometer: 475 ESI-TOF Low Concentration Tuning Mix (Agilent Technologies, catalogue number 476 G1969-85000) for external calibration and Hexakis(1H,1H,3H-477 tetrafluoropropoxy)phosphazene (Synquest Laboratories, catalogue number 478 8H79-3-08), m/z 922.009798 for internal calibration (lock mass) ! CAUTION This 479 compound is irritating to the eves and the skin. It should be handled wearing eve 480 protection and gloves; for the Q-Exactive mass spectrometer: Pierce LTQ Velos 481 ESI Positive Ion Calibration Solution (Thermo Fisher Scientific, catalogue number 482 88323) and ESI Negative Ion Calibration Solution (Thermo Fisher Scientific, 483 catalogue number 88324).

## 485 2.2 EQUIPMENT

484

489

- Microtiter plates (e.g. Nunc 96-Well Round Bottom Polypropylene Storage Microplates, Thermo Fisher Scientific, catalogue number 267245) containing samples of interest at, e.g., 1 mg/mL concentration.
  - Benchtop vacuum concentrator compatible with 96-well microplate evaporation (Centrivap; Labconco)
- 491 Reversed phase C18 LC column, 1.7-μm particle size, 50 × 2.1-mm (Phenomenex, part number 00B-4475-AN or equivalent)
- UHPLC system coupled to a tandem mass spectrometer with an ESI source; e.g.
   a 1260 HPLC (Agilent) coupled to a QTOF 6530 mass spectrometer (Agilent),

UltiMate 3000 UHPLC system (Dionex) coupled to a MaXis II QTOF system
(Bruker Daltonics), a Vanquish UHPLC system coupled to a Q-Exactive mass
spectrometer (Thermo Fisher Scientific), an Acquity UHPLC I coupled to a Xevo
G2-XS QTOF (Waters), a Nexera X2 UHPLC (or a Prominence UFLC) coupled to
an IT-TOF mass spectrometer (Shimadzu) or an AB Sciex 5600 TripleTOF mass
spectrometer.

502 **2.3 SOFTWARE** 

501

| MSConvert tool from the Proteov                                                                                                    | Vizard                                                                                                    |  |  |  |
|----------------------------------------------------------------------------------------------------|----------------------------------------------------------------------------------------------------|--|--|--|
| (http://proteowizard.sourceforge.net/downloads.shtml)                                                                                      |                                                                                                    |  |  |  |
| <ul> <li>AB Sciex MS Data Converter (Beta 1.3) is freely available for download from</li> </ul>                                            | m the                                                                                                    |  |  |  |
| AB Sciex website <a href="https://sciex.com/software-support/software-downloads">https://sciex.com/software-support/software-downloads</a> |                                                                                                    |  |  |  |
| <ul> <li>AB Sciex Analyst Software 1.7 is available for download, trial license us</li> </ul>                                              | e and                                                                                                    |  |  |  |
| purchase from the AB Sciex website https://sciex.com/products/software/ar                                                                  | <u>ıalyst-</u>                                                                                                    |  |  |  |
| software                                                                                                    |                                                                                                    |  |  |  |
| <ul> <li>Agilent MassHunter software can be obtained from the Agilent we</li> </ul>                                                        | ebsite:                                                                                                    |  |  |  |
| https://www.agilent.com/en/products/software-informatics/masshunter-                                                                       |                                                                                                    |  |  |  |
| suite/masshunter/masshunter-software                                                                                                    |                                                                                                    |  |  |  |
| <ul> <li>Bruker DataAnalysis is available for download from the Bruker w</li> </ul>                                                        | ebsite                                                                                                    |  |  |  |
| (www.bruker.com/service/support-upgrades/software-downloads/mass-                                                                          |                                                                                                    |  |  |  |
| spectrometry.html)                                                                                                    |                                                                                                    |  |  |  |
| <ul> <li>Shimadzu LabSolutions can be obtained from the Shimadzu we</li> </ul>                                                             | ebsite:                                                                                                    |  |  |  |
| https://www.ssi.shimadzu.com/products/liquid-chromatography-mass-                                                                          |                                                                                                    |  |  |  |
| spectrometry/lcms-software.html                                                                                                    |                                                                                                    |  |  |  |
|                                                                                                    | at:                                                                                                    |  |  |  |
|                                                                                                    |                                                                                                    |  |  |  |
| 5                                                                                                    | at:                                                                                                    |  |  |  |
|                                                                                                    |                                                                                                    |  |  |  |
|                                                                                                    |                                                                                                    |  |  |  |
|                                                                                                    |                                                                                                    |  |  |  |
|                                                                                                    |                                                                                                    |  |  |  |
|                                                                                                    | <u>e time</u>                                                                                                    |  |  |  |
|                                                                                                    |                                                                                                    |  |  |  |
|                                                                                                    | ature-                                                                                                    |  |  |  |
|                                                                                                    |                                                                                                    |  |  |  |
|                                                                                                    |                                                                                                    |  |  |  |
|                                                                                                    |                                                                                                    |  |  |  |
|                                                                                                    | ssIVE                                                                                                    |  |  |  |
|                                                                                                    |                                                                                                    |  |  |  |
|                                                                                                    | )                                                                                                    |  |  |  |
|                                                                                                    |                                                                                                    |  |  |  |
|                                                                                                    |                                                                                                    |  |  |  |
|                                                                                                    |                                                                                                    |  |  |  |
|                                                                                                    |                                                                                                    |  |  |  |
|                                                                                                    |                                                                                                    |  |  |  |
|                                                                                                    | <ul> <li>(http://proteowizard.sourceforge.net/downloads.shtml)</li> <li>AB Sciex MS Data Converter (Beta 1.3) is freely available for download from AB Sciex website <a href="https://sciex.com/software-support/software-downloads">https://sciex.com/software-support/software-downloads</a></li> <li>AB Sciex Analyst Software 1.7 is available for download, trial license us purchase from the AB Sciex website <a href="https://sciex.com/products/software">https://sciex.com/products/software-ansoftware</a></li> <li>Agilent MassHunter software can be obtained from the Agilent we <a href="https://www.agilent.com/en/products/software-informatics/masshunter-suite/masshunter/masshunter-software">https://www.agilent.com/en/products/software-informatics/masshunter-suite/masshunter/masshunter-software</a></li> <li>Bruker DataAnalysis is available for download from the Bruker w (<a href="https://www.spi.shimadzu.com/products/liquid-chromatography-mass-spectrometry.html">https://www.spi.shimadzu.com/products/liquid-chromatography-mass-spectrometry.html</a></li> <li>Thermo Scientific Xcalibur software can be obtained <a href="https://www.spi.shimadzu.com/products/liquid-chromatography-mass-spectrometry/lcms-software.html">https://www.spi.shimadzu.com/products/liquid-chromatography-mass-spectrometry/lcms-software.html</a></li> <li>Thermo Scientific Xcalibur software can be obtained <a href="https://www.spi.shimadzu.com/products/liquid-chromatography-mass-spectrometry/lcms-software.html">https://www.spi.shimadzu.com/products/liquid-chromatography-mass-spectrometry.html</a></li> <li>Thermo Scientific Xcalibur software can be obtained <a href="https://www.spi.shimadzu.com/products/liquid-chromatography-mass-spectrometry/lcms-software.html">https://www.spi.shimadzu.com/products/liquid-chromatography-mass-spectrometry.html</a></li> <li>Thermo Scientific Xcalibur software can be obtained <a href="https://www.spi.shimadzu.com/products/liquid-chromatography-mass-spectrometry/lcms-software">https://www.spi</a></li></ul> |  |  |  |

540 A) for LC–MS by adding LC–MS-grade formic acid to LC–MS-grade water to make a 541 100:0.1 (vol/vol) water/formic acid mixture. The LC solvents can be stored at room 542 temperature for up to 1 week.

- 543 ! CAUTION Formic acid is highly corrosive. CRITICAL The aqueous mobile phase for LC-
- 544 MS should not be stored for more than a week because of the potential for microbial 545 growth.
- 546 **Organic LC–MS mobile phase, Solvent B** Prepare the organic mobile phase (Solvent B) 547 for LC–MS by adding LC–MS-grade formic acid to LC–MS-grade acetonitrile to make a
- 547 for LC–MS by adding LC–MS-grade formic acid to LC–MS-grade acetonitrile to ma 548 100:0.1 (vol/vol) acetonitrile/formic acid mixture.
- 549 The LC solvents can be stored at room temperature for up to 1 week.
- 550 ! CAUTION Formic acid is highly corrosive and should be handled in a flow cabinet while551 wearing eye protection and gloves.
- 552

## 553 2.6 EQUIPMENT SETUP

## 554 Mass spectrometry

- Both ion source parameters and data dependent acquisition (DDA) parameters are essential for obtaining quality  $MS^2$  spectra to be used for molecular networking. Although many instrument configurations exist, several representative ion source and DDA parameters are described below. Relevant to these MS parameters is the LC method used, an example of which is a gradient profile from 10 to 100% ACN + 0.1% FA in H<sub>2</sub>O + 0.1% FA (for 12 min), followed by isocratic 100% ACN + 0.1% FA (for 3 min), and 5% ACN + 0.1% FA (3 min) re-equilibration pahse, with a flow rate of 400 μL/min.
- 562
- 563 Suggested instrument parameters for ABSciex, Agilent, Bruker, Shimadzu, Thermo 564 Scientific, and Waters are provided in the supporting information.
- 565

# 566 **3.0 Procedure**

567

In addition to the protocol described in the following, all steps, albeit in less detail, are also
 described and continuously updated and maintained in the online GNPS documentation
 at: <u>https://ccms-ucsd.github.io/GNPSDocumentation/</u>

571

572 The data submission and molecular networking workflow (section 3.2 onwards) may be 573 followed as a tutorial using an untargeted metabolomics dataset for 3D molecular 574 cartography of the mouse duodenum (paper is in review, MassIVE dataset 575 MSV000083437). This dataset is a subset of a collection of metabolomes analysed from 576 organs of germ free (GF) and specific pathogen free (SPF) mice that led to the discovery 577 of new amide conjugated bile acids made by bacteria that affect host metabolism via 578 farnesoid X receptor (FXR) agonism. The following procedure will take the reader through 579 submission of dataset MSV000083437 to the molecular networking workflow in GNPS, 580 through the molecular networking workflow in GNPS (including input parameters), and through visualization of the generated network using both in browser and Cytoscape-581 582 based visualization (Fig. 3).

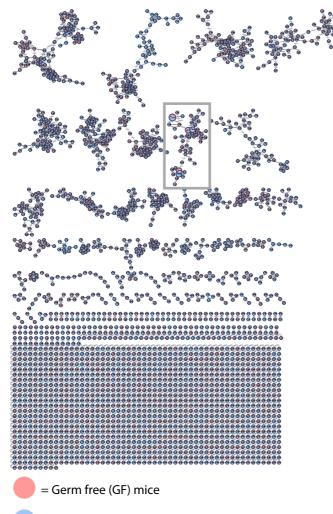

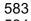

= Specific Pathogen Free (SPF) mice

584

**Figure 3**. The readers will recreate the mouse duodenum global molecular network depicted above, created from MassIVE dataset <u>MSV000083437</u> and visualized in Cytoscape. Pie charts represent relative summed precursor ion intensities per MS<sup>2</sup> spectra detected within each metadata group: red for germ-free (GF) and blue for specifcpathogen free (SPF) mice. The Box highlights a cluster we will examine below in terms of chemical interpretation.

591

3.1 Data conversion - Timing 1 hour up to a few days (varies depending on size of datasetand computer set-up)

594

595 GNPS-MassIVE converts raw data formats after upload to .mzML format (stored in the ccms peak folder) for GNPS processing. Nevertheless, to enable immediate use of the 596 597 data, it is recommended to manually convert the raw data to open file formats prior to 598 uploading to GNPS-MassIVE. The protocol for data conversion depends on the instrument used for mass spectrometry acquisition. MSConvert can be used for the conversion to a 599 GNPS-compatible format of mass spectrometry data acquired on AB Sciex, Agilent, 600 601 Shimadzu (after initial conversion, SI Methods), Thermo Scientific and Waters instruments. 602 Although one of the most common formats used in GNPS, Bruker files (.d format), at this 603 time, are still not MSConvert compatible. For Bruker files, a separate workflow must be utilized, which applies internal lockmass calibration to the output file. This Bruker workflow
is described in more detail in the SI methods. Alternatively, for AB Sciex, raw files (.wiff)
could be converted into .mzML format using the AB MS Data Converter (AB Sciex version
1.3 beta, freely available at <a href="https://sciex.com/software-support/software-downloads">https://sciex.com/software-support/software-downloads</a>).

609 1) **MSConvert** can be downloaded freelv from ProteoWizard at: 610 http://proteowizard.sourceforge.net/download.html. This software is compatible with 611 Windows and Linux operating systems but is not supported for Mac OS. When 612 downloading ProteoWizard, the version of Windows must be specified and .NET 613 Framework 3.5 SP1 and 4.0 must be installed. Then either a traditional workflow or an 614 easy workflow can be used for the file conversion. These two workflows are detailed below. 615 The "traditional" workflow, outlined below, is the manual workflow.

616

621

625

626

627

628

608

617 2) Mass spectrometry files must be converted to open file formats such as .mzXML,
618 .mzML, and .mgf formats for analysis in GNPS, with the prefered formats being .mzXML
619 and .mzML. Although it is encouraged to co-submit the raw data to MassIVE, GNPS does
620 not support .mzData, .xml, .raw, .wiff, .scan, .d, and .cdf formats.

- 3) MSConvert is the recommended software for conversion of data acquired on AB Sciex,
  Agilent, Thermo Scientific and Waters instruments. Conversion can be performed following
  the steps outlined below:
  - a. In the Start Menu, the ProteoWizard folder can be selected and MSConvert can be opened.
  - b. To select file(s) for conversion, click Browse; then click 'Add' to add file(s) to the workflow and select a directory for the output.
- c. To convert the vendor file format to an .mzXML file, select .mzXML under Options;
  32-bit should be selected for binary encoding precision and Use zlib compression
  should be unchecked.
- 632 d. Choose Peak Picking under the Filters heading and under Algorithm check Vendor,
  633 then write in MS-Levels 1-2 and finally add the filter by clicking Add. ! CRITICAL
  634 STEP Move the peakPicking filter to the top of filter list. The peakPicking filter must
  635 be the first filter in the list or the output file will not be centroided.
- e. Click Start then check the folder for the .mzXML files in the Output Directory. These
  files can be opened in SeeMS (Installed with MSConvert), OpenMS TOPPView
  (https://github.com/OpenMS/OpenMS/releases)<sup>112</sup> or MZmine2
  (https://github.com/mzmine/mzmine2/releases)<sup>113</sup> to verify that the conversion
  worked properly.
- 641

642 An "easy" workflow is also available. This simple batch conversion method includes a 643 complete package for Windows users to convert vendor formats to GNPS compatible 644 format (mzXML, mzML, MGF) and is described in the SI Methods. An online data 645 conversion tutorial can be accessed at: https://ccms-646 ucsd.github.io/GNPSDocumentation/fileconversion/.

647

# 648 3.2 Data submission to GNPS / MassIVE

649 It is necessary to create an account with GNPS in order to submit datasets and create 650 workflows, as well as to receive emails about the outcomes. Making a GNPS account 651 automatically sets up a MassIVE account that uses the same login and password. To 652 manipulate MS data files in GNPS, they must first be uploaded to MassIVE, which is an 653 online repository for mass spectrometry datasets hosted by the UCSD Center for 654 Computational Mass Spectrometry (CCMS). The user workspace in GNPS / MassIVE 655 provides a personalized location for researchers to curate mass datasets, submit and 656 monitor GNPS workflows, subscriptions to datasets that have been made publicly 657 available by others, or clone and reanalyze either their own or other public datasets. More 658 information on subscriptions to data can be found in sections 3.6.

659

661

# 660 3.2.1 Create a GNPS / MassIVE account (SI Fig. 1):

662 1) Open up a web browser. GNPS is designed to work with Firefox or Google Chrome663 but also works in Microsoft Edge, Safari, and Opera.

664 2) Navigate to the GNPS home page by using this link 665 <u>https://gnps.ucsd.edu/ProteoSAFe/static/gnps-splash2.jsp</u>

666 3) Towards the top center of the page, above the large GNPS logo, click on "Register667 New Account" (right hand grey box).

668 4) On the new page that loads, enter a username, name (optional), organization 669 (optional), email, and password (twice for confirmation) in the spaces provided.

670 4) Click submit.

5) Sign-in to your new GNPS account <u>http://massive.ucsd.edu/ProteoSAFe/</u>) and check that your GNPS credentials work for logging in to MassIVE.

673

675

### 674 Box 1: Navigating the User Workspace Portal

GNPS: Global Natural Products Social Molecular Networking

At the top of the GNPS website, users will find a banner that allows them to navigate their 676 personal workspace and access additional resources such as the help forum and 677 678 molecular networking documentation. Within this space, the 'My User' tab provides a way 679 to view all MassIVE datasets and reference spectra deposited by the user, and the 'Jobs' 680 button allows easy access to all jobs submitted by the user through the GNPS and 681 MassIVE interfaces. Clicking on 'MassIVE datasets' allows the user to browse and 682 subscribe (section 3.7.3) to all public MassIVE datasets with GNPS in the title. Additionally, 683 this banner is a portal to all resources for help using GNPS. The 'Documentation' link in 684 the banner takes the user to the GNPS documentation website, which has step-by-step 685 instructions and links to tutorial videos as well as access to the 'legacy' documentation 686 (from a menu on the right-hand side of the page) that can provide additional information 687 to the user. The 'Forum' button opens a Google groups forum where users can post 688 questions, have discussions and report potential bugs. The corresponding online tutorial 689 can be accessed at: https://ccms-ucsd.github.io/GNPSDocumentation/guickstart/

690

## 691 **3.2.2 Deposit data files by submitting a dataset (SI Fig. 3) :**

An online tutorial on how to submit a dataset to MassIVE can be accessed at: <u>https://ccms-</u>
 <u>ucsd.github.io/GNPSDocumentation/datasets/#submitting-gnps-massive-datasets</u>

695 There are two steps to submitting a dataset to the GNPS-MassIVE repository:

696 Step 1 (SI Fig. 3a). Upload your data files to the MassIVE web server using an 697 FTP client - Timing 10 min to get the upload process started.

Of the many free dedicated FTP clients, the following are more popular ones that have 698 699 been tested with MassIVE: WinSCP, CoreFTP, and CoffeeCup Free FTP for Windows, 700 and Cyberduck or FileZilla for Macintosh. Caution: when downloading an FTP client for 701 use, make sure it comes from a trusted source to avoid malware. Data files transferred to 702 MassIVE should be in .mzXML, .mzML, .mgf formats. The data that is uploaded should 703 not be in a file archive (e.g. zip, tar) format. It is also encouraged that the original vendor 704 raw data files (e.g. wiff for AB Sciex, .yep for Agilent, .d for Bruker, .lcd for Shimadzu, .raw 705 for Thermo Scientific) are uploaded together with the open formats as described below.

706

707 Change file protocol to FTP and log onto the FTP server with the host name 1) 708 massive.ucsd.edu using your MassIVE web account username and password in the FTP 709 client program for FTP file transfer. Most FTP clients use this "Quick Connect" feature. 710 Alternatively, type in the FTP server name, username and password, and then connect 711 directly.

- 712
- 713 714

715

Step 2 (SI Fig. 3b). Run the MassIVE dataset submission workflow on the uploaded files as follows:

716 Load the home page for MassIVE from the GNPS home page by scrolling down to 1) 717 the GNPS-MassIVE datasets section and click on the 'Deposit dataset' bar in the 'Create 718 Public datasets' block. Alternatively, click on the 'Submit your data' link in the paragraph 719 titled 'Submit Data' on the MassIVE home page. A direct way to deposit the data is to 720 navigate directly to the MassIVE home page (http://massive.ucsd.edu/ProteoSAFe/). This 721 will bring up the Dataset Submission workflow input form, on which there are varying 722 numbers of fillable fields under each of the following sections described below.

- 723
- 724

The reader can follow along (SI Fig. 3), as this has already been completed for the 725 MassIVE dataset MSV000083437.

726

727 2) In the 'Workflow Selection' section:

Enter a title for your dataset, noting that GNPS datasets must have a 'GNPS' 728 729 prefix in the title in order for these GNPS-MassIVE datasets to be visible to GNPS users. 730 Adding GNPS in the title is therefore absolutely !IMPORTANT! for the dataset to 731 become a part of the community and ensures that the data becomes alive (Section 732 3.6) and enables subscriptions and other analysis features specifically used for the 733 GNPS community (Section 3.6). If a "GNPS" tag is not added at the beginning of the title 734 it will not be part of the GNPS analysis infrastructure. Currently all of MassIVE has almost 735 ~11,000 public mass spectrometry datasets (mostly proteomics), ~1,100 of which are also 736 part of GNPS. If GNPS is not added from the beginning it is possible to go to MassIVE, 737 log-in and edit the title at a later time.

738

739 To satisfy this requirement for the dataset that reader will use in this tutorial, 740 MassIVE dataset MSV000083437 has been titled "GNPS Example Dataset GF vs. SPF Mouse Duodenum." 741

743 3) In the 'Dataset Metadata' section:

744 To minimize the burden to make datasets for GNPS analysis and to enable as 745 much flexibility in what additional information the user wants to make available, very few 746 metadata fields are absolutely required, although the user is encouraged to provide as 747 much metadata as possible. It should be noted that the datasets that have the most 748 information associated with it are also the datasets that are the most visible to the community. Fields for metadata relevant to the dataset being submitted are listed in the 749 750 table below. The first three fields ('Species', 'Instrument' and 'Post-Translational Modifications') are backed by lists of standardized controlled vocabulary (CV) terms, 751 maintained by organizations such as the HUPO Proteomics Standards Initiative<sup>114</sup> and 752 many others CVs that the user can implement<sup>114, 115</sup>. To search these terms, type at least 753 3 characters into any of these text boxes, and a drop-down list of supported terms that 754 755 match your query will be displayed. To select a term, click on it in the drop-down list and it 756 will be added to your dataset. Using the official CV to tag your dataset greatly 757 increases the likelihood that it will be found and processed correctly by any 758 automated software that may interface with the MassIVE repository. If the term you 759 want is not present in the list, you can type your custom text in the text box and click the 760 adjacent 'Add' button to tag your dataset.

761

| Metadata<br>Category                     | Required | Notes                                                                                                    | Example Dataset<br>MSV000083437   |
|------------------------------------------|----------|----------------------------------------------------------------------------------------------------|-----------------------------------|
| Species                                  | Yes      | Enter custom text if the<br>correct species for your<br>dataset is not supported in<br>the list or if you sample is<br>not a specific species (e.g.<br>environmental sample or<br>community of organisms). | <i>Mus musculus</i> (house mouse) |
| Instrument                               | Yes      | Enter custom text if the correct instrument for your dataset is not supported in the list.                                                                                                    | maXis                             |
| Post-<br>Translational<br>Modifications  | Yes      | For small molecule<br>metabolomics datasets the<br>appropriate entry in the<br>drop-down list is:<br>'PRIDE:0000398, No PTMs<br>are included in the dataset'.                                              | No PTMs included in the dataset   |
| Keywords to<br>assign to<br>your dataset | Yes      | Your dataset must be<br>tagged with at least one<br>keyword - there is no limit.<br>Keywords are custom text,<br>so you must click the 'Add'<br>button after entering text.                                | mouse<br>duodenum                 |
| Principal                                | Yes      | To identify the lab providing                                                                                                    | Pieter Dorrestein                 |

762 **Table 2.** Metadata Categories for Data Upload to MassIVE

| Investigator |    | the data.                                         | (pdorrestein@ucsd.edu) UCSD,<br>United States |  |
|--------------|----|---------------------------------------------------|-----------------------------------------------|--|
| Description  | No | Recommended to provide as much detail as possible | N/A                                           |  |

Metadata (sample information) for MassIVE dataset <u>MSV000083437</u> has been added as
shown in **SI Fig. 2b** and is tabulated above.

766

767 In the 'Dataset File Selection' section there are eleven different file types that can 4) 768 be added and these are organized into three different categories - required, recommended 769 or optional. Most of these file categories are not strictly required. The only official 770 file requirement for a MassIVE dataset is that at least one file is submitted in either 771 the 'Raw Spectrum Files' or 'Peak List Files' categories. If a submitted dataset does 772 not meet the additional requirements for a 'complete' submission, then it is 773 considered 'partial', which is currently standard for small molecule datasets that are 774 a part of GNPS.

775

795

796

797

798

799

a) Recommended for all submissions

- i) Raw Spectrum Files Raw mass spectrum files in a non-standard or instrument-specific format, such as AB Sciex .wiff files, Agilent .yep files, Shimadzu .lcd files, Bruker .d files Thermo Scientific .raw files, Waters .raw files.
- Peak List Files Processed mass spectrum files in a standardized format.
  The following formats are recognized by MassIVE as valid for this category:
  .mzXML, .mzML, and .mgf. This is the file from which GNPS analysis is
  enabled.
- b) Strongly encouraged for submissions to improve the ability to interpret the finalmolecular networks.
- i) Supplementary Files All remaining files relevant to this dataset that do not
  properly fit into any of the other listed file categories. A metadata file
  (sample information in a tab delimited text format) with relevant
  attributes that can be used for visualizing the data in networks should
  be included here (see Box 3).
- *c)* Required for "Complete" Submission Result Files Not necessary for small
   molecule workflows although possible and encouraged. Spectrum
   identifications in a standardized format. The following formats are recognized by
   MassIVE as valid for this category: mzldentML<sup>116</sup> and mzTab<sup>117</sup>, mzTab-M<sup>118</sup>.
  - Search Engine Files The output of any search engine or data analysis tools or pipelines that were used to analyze this dataset, unless provided in a standardized format recognized by the 'Result Files' category (see above).

d) Optional

ki License Files – Specifying how and under what conditions the dataset files
 may be downloaded and used. Multiple license files may be uploaded, if
 appropriate. By default, you can simply leave the 'Standard License'
 checkbox checked and your dataset will be submitted under the default
 <u>Creative Commons CC0 1.0 Universal</u> license. However, if you wish to

| 805 | provide your own license, then you can uncheck this box and then assign                       |
|-----|-----------------------------------------------------------------------------------------------|
| 806 | your own file to the 'License Files' category.                                                |
| 807 | ii) Spectral Libraries – Any custom spectral library files that were searched                 |
| 808 | against in the analysis of this dataset, or that were generated using the                     |
| 809 | spectrum files provided in this dataset, if applicable.                                       |
| 810 | iii) Methods and Protocols – Any open-format files containing explanations or                 |
| 811 | discussions of the experimental procedures used to obtain or analyze this                     |
| 812 | dataset.                                                                                      |
| 813 | e) Optional, mostly relevant to peptidomics and proteomics projects                           |
| 814 |                                                                                               |
|     |                                                                                               |
| 815 | software used. Typically applied to the quantification analysis of peptides                   |
| 816 | and proteins.                                                                                 |
| 817 | ii) Gel Images – Any gel image files generated, in the event that two-                        |
| 818 | dimensional gel electrophoresis has been used as a separation method.                         |
| 819 | iii) Sequence Databases – Any files from protein or other sequence databases                  |
| 820 | that were associated with or searched against in the analysis of this dataset,                |
| 821 | if applicable (usually .fasta format).                                                        |
| 822 |                                                                                               |
| 823 | For readers that are following the example, peak List files were uploaded previously for      |
| 824 | dataset MSV000083437, as illustrated in SI Fig 3b, where nine folders (Control, GF1,          |
| 825 | GF2, GF3, GF4, SPF1, SPF2, SPF3, SPF4) have been added.                                       |
| 826 |                                                                                               |
| 827 | 5) 'Mapping Spectrum Files to Identification Files' is <b>not necessary for small</b>         |
| 828 | molecule workflows. In order for a submission to qualify as 'complete', each spectrum         |
| 829 | (data) file referenced within a "Result File" must be associated with a file from the "Peak   |
| 830 | List Files" category. This section is where these two types of files are associated with each |
| 831 | other as appropriate.                                                                         |
| 832 |                                                                                               |
| 833 | 6) The 'Dataset Publication' section has three optional fields to:                            |
| 834 | a) 'Enter a Password' (e.g. to share selectively with collaborators and                       |
| 835 | manuscript reviewers),                                                                        |
| 836 | b) 'Share on ProteomeXchange' is <b>not applicable to small molecule</b>                      |
|     |                                                                                               |
| 837 | workflows: checking the box will submit and announce the dataset via the                      |
| 838 | ProteomeXchange consortium at the time that it is made public on                              |
| 839 | MassIVE. The dataset will not appear publicly in either repository until you                  |
| 840 | click the 'Make Public' button on your dataset's status page (see below).                     |
| 841 | c) 'Generate a DOI' if you want a Digital Object Identifier to be generated and               |
| 842 | assigned to this dataset. This is encouraged for all public datasets and can                  |
| 843 | be used in publications.                                                                      |
| 844 |                                                                                               |
| 845 | 7) The section titled 'Advanced Global FDR Settings' is <b>not applicable to small</b>        |
| 846 | molecule workflows. It is currently for global False Discovery Rates across submitted         |
| 847 | files in proteomics datasets.                                                                 |
| 848 |                                                                                               |
| 849 | 8) In the 'Workflow submission' section, enter an email address at which you will             |
| 850 | receive notifications when workflow jobs are completed.                                       |
| 851 |                                                                                               |
|     |                                                                                               |

852 9) **!CRITICAL STEP** Making your dataset public: this is not automatic and must be
 853 done explicitly after submitting data and generating a dataset MSV accession number.

854

855 Once a dataset is submitted to MassIVE, it will have an MSV accession number, and will be a private dataset in the repository, accessible only to the submitter through their 856 857 personal user interface or via a user approved password protected link (e.g. perhaps 858 during a review for publications). To make a dataset public, first select the 'Jobs' tab of the 859 user workspace portal (Box 1) to find the dataset. In the list of all job submissions, 860 MassIVE dataset submissions will appear as 'MASSIVE-COMPLETE' workflows. Click on 'DONE' next to the MassIVE dataset to be made public and choose 'Make Dataset 861 862 Public'. On the MassIVE website, to enable immediate use of the MassIVE dataset for GNPS workflows click on the "Convert Spectra" tab. This converts the uploaded 863 864 files to .mzML in a new folder called "ccms peak". Otherwise, the uploaded data 865 will be queued for this conversion and will not be immediately available.

866

The dataset <u>MSV000083437</u> has been made public, as illustrated in **SI Fig. 3**; this feature
enables any reader to interact with the data and follow along with this workflow.

869 870

# 871 BOX 2. The Importance of making your GNPS-MassIVE data public.

872 Many GNPS users do not realize that when they have a dataset with MSV accession 873 number their data is not yet public and thus remains in their private space, in accordance 874 with GNPS-MassIVE philosophy that the data depositor should define how much and when 875 they want to share their data in the public domain. Alternatively, upon submission, users 876 can choose to make a dataset entirely available or 'public' to the GNPS community for 877 browsing, commenting, subscribing, and/or downloading. This not only promotes 878 robustness and reproducibility in MS data analysis, but also provides the user with access 879 to the knowledge of the entire community. Indeed, the utility of GNPS for all users 880 increases as more data becomes public, and the information and knowledge gained by 881 any one user from this free service to the community derives from contributions made by 882 the rest of the GNPS community. Thus, if you are a GNPS user benefiting from community 883 contributions, by making your datasets public (and contributing network annotations, 884 section 3.5), you are giving back to the community. It is encouraged that all users make 885 their data public as early as possible, which provides the depositor with access to advanced features that are not available for private datasets. These features include being 886 887 able to subscribe to the dataset, find related datasets, share datasets with collaborators, access living data, and utilize emerging features such as Mass Spectrometry Search Tool 888 or MASST (the equivalent of BLAST for small molecules<sup>119</sup>). It is expected that features 889 890 will continue to be developed further, thereby continually increasing the value for the end 891 user, of both their own and other public datasets.

892

3.3 Molecular networking in GNPS (SI Fig. 4) - Few minutes to several hours/days
(depending on dataset size, user expertise)

895

896 Once MS data files are uploaded as datasets in GNPS-MassIVE, they are available to use 897 for analysis workflows within GNPS. Here we highlight how to execute the molecular 898 networking workflow. A dataset can be recalled from either private or public domains in

899 MassIVE for networking analysis. Once data files have been added, they will be populated 900 in the 'Basic Options' section of the workflow selection. The user must then input a number 901 of parameters before running the GNPS job in both the 'Basic Options' section and in a 902 number of 'Advanced Options' sections. The advanced parameters are dependent on 903 analysis platform, experimental setup and conditions for acquisition of mass spectra, and 904 will require the user to understand their ionization methods, fragmentation conditions and 905 energies, mobile and stationary phases, and the fragmentation behavior of molecules of 906 interest. Suggested settings for a variety of platforms are provided in the experimental 907 section (Equipment Setup, Mass Spectrometry). A GNPS job will take approximately 10 908 min for small datasets (up to 4 LC/MS files), 1 hr for medium datasets (5 to 400 LC/MS 909 files), and several hrs (to days) for larger datasets (400+ LC/MS files).

910 911

913

## 912 Molecular networking workflow

- Log in to GNPS (refer to section 3.2.1 for information about how to set up account).
   The GNPS website banner contains tabs to navigate the platform, including tabs to navigate to MassIVE datasets, help Documentation and Forum, along with Contact information (SI Fig. 1, Box 1).
- 918
   919
   919
   919
   919
   919
   919
   919
   919
   919
   910
   910
   911
   912
   913
   914
   915
   915
   916
   917
   918
   918
   918
   919
   918
   919
   919
   919
   910
   910
   910
   910
   911
   911
   912
   912
   913
   914
   914
   914
   914
   915
   915
   916
   917
   918
   918
   918
   918
   918
   918
   918
   918
   918
   918
   918
   918
   918
   918
   918
   918
   918
   918
   918
   918
   918
   918
   918
   918
   918
   918
   918
   918
   918
   918
   918
   918
   918
   918
   918
   918
   918
   918
   918
   918
   918
   918
   918
   918
   918
   918
   918
   918
   918
   918
   918
   918
   918
   918
   918
   918
   918
   918
   918
   918
   918
   918
   918
   918
   918
   918
   918
   918
   918
   918
   918
   918
   918
   918
   918
- 921 3) From the GNPS splash screen (home page), start a molecular networking job by
  922 clicking the 'Create Molecular Network' button (SI Fig. 4a). This will bring up the
  923 main workflow input page which has a number of fillable fields to complete under
  924 each of ten sections (SI Fig. 4b).
- 4) In the 'Networking Parameter Presets' section, one of three options may be 925 926 selected to set the networking parameters to approximately appropriate values 927 depending on the size of your dataset. Clicking on one of these three options will 928 open a workflow input form in a new tab. The default workflow settings are for 929 'medium data'. 'Small data' refers to a dataset of up to 4 LC-MS files, 'medium data' 930 corresponds to datasets of 5 to 400 LC-MS files, and 'large data' is applicable to 931 datasets of more than 400 LC-MS files (e.g. MSV000083437 is a medium dataset 932 with 113 files in total). Since readers following the tutorial on the dataset 933 MSV000083437 are guided through selection of parameters, no Parameter Preset 934 should be chosen for this example.
- 935 5) In the 'Workflow Selection' section, enter a descriptive name for the job into the
  936 'Title' field to facilitate retrieval of the workflow upon its completion. Readers
  937 following the tutorial can type 'GF/SPF Mouse Duodenum Example' in the 'Title'
  938 field (SI Fig. 4c).
- 939 6) Under 'Basic Options', the user will input the LC-MS files for the molecular networking workflow by choosing the 'Select Input Files' tab next to the 'Spectrum 941 Files (Required)' field. A pop-up window with three tabs will appear: 'Select Input 942 Files', 'Upload Files', 'Share Files' (SI Fig. 4d). If you are interested in analyzing 943 multiple datasets together, you will have to repeat the above procedure with the 944 other MSV numbers to import them into your user space.
- 945

- 946For readers following the dataset MSV000083437 tutorial, files can be imported by947selecting the 'Share Files' tab. In the 'Share Files' window enter the MassIVE948accession number for the dataset (MSV000083437) in the 'Import Data Share' box949(SI Fig. 4e). After clicking 'Import', the dataset will appear in your GNPS user950workspace and files can be selected for the GNPS networking workflow under the951'Select Input Files' tab as described below.
- 952 7) For inputting mass spectrometry files already in your user workspace choose the
  953 'Select Input Files' tab (SI Fig. 4f). From the list of datasets towards the lower left
  954 of the window, select all of the files you want to analyze by clicking on individual
  955 files or an entire folder. For readers following the tutorial, GF1, GF2, GF3, GF4,
  956 SPF1, SPF2, SPF3, and SPF4 should be selected from the folder labeled 'peak'.
- 8) Next click on the 'Spectrum Files G1' button (top of left-hand column list, with green arrow) to mark this folder / files for analysis. Your selection(s) should appear in the 'Selected Spectrum Files G1' folder in the right-hand column of the window. For readers following the tutorial, folders containing data for GF1, GF2, GF3, GF4, SPF1, SPF2, SPF3, and SPF4 should now be under 'Selected Spectrum Files G1' (SI Fig. 4g).
- 963
  9) Load the associated metadata file (see Box 3 for format) separately into the
  964 'Selected Metadata File' folder. To do this, select the file from your workspace list
  965 (often within a MassIVE dataset in the folder labeled as 'other'), click on the
  966 'Metadata File' tab with the green arrow, and check that the file appears in the right967 hand 'Selected Metadata File' folder. For readers following the tutorial,
  968 '3DMouse\_duodenum\_metadata.txt" can be selected from the folder labeled
  969 'other' (SI Fig. 4h).
- 970 10) Once files have been selected, the popup window can be closed by clicking on
  971 'Finish Selection'. Datasets from both your private workspace and the public
  972 domain can be recalled using either strategy. For readers following the tutorial, the
  973 final data input is shown in SI Fig. 4i.
- 974 11) In the 'Basic Options' section, fill in the 'Precursor Ion Mass Tolerance' (PIMT) and 'Fragment Ion Mass Tolerance' (FIMT) fields taking into consideration the 975 976 instrument resolution and calibration, as well as the acquisition parameters and the 977 targeted/anticipated molecular masses (see definitions and Table 2 below). The 978 default is  $\pm 2.0$  Da for PIMT and  $\pm 0.5$  Da for FIMT because the reference libraries 979 also contain spectra from low resolution instruments (e.g. ion traps of QqQ). These 980 can be adjusted to any appropriate value. For high resolution instruments the values commonly used are ±0.01 Da (Orbitrap) and ±0.02 Da (qTOF) for both 981 982 PIMT and FIMT.
- 984 For readers following the tutorial example, data were acquired on Bruker MaXis 985 qTOF instrument using ±0.02 Da. The 0.02 Da value translates into a maximum 986 error of 40 ppm at m/z 500, 20 ppm at m/z 1000 for the precursor ion, and 13 ppm 987 at m/z 1500, which is consistent with the typical m/z range for small molecules. 988 (Note that peptidic small molecules may be 2000 Da or more, although multiply 989 charged, and thus PIMT and FIMT values of 0.03 Da should be used.) Therefore, readers should use ±0.02 Da for both PIMT and FIMT for the example dataset (SI 990 991 Fig. 3c).

993 **CRITICAL NOTE:** The default parameters recommended above for high resolution 994 mass spectrometers will not result in comprehensive searches of the spectral libraries generated on low resolution mass spectrometers, such as ReSpect<sup>78</sup>, 995 large portions of MassBanks<sup>74</sup>, GNPS community contributed; a significant portion 996 of spectra that were annotated by matching to the NIST Mass Spectral Library with 997 998 Search Program Data Version: NIST v17 (https://www.nist.gov/srd/nist-standardreference-database-1a-v17) are also low resolution. In addition the natural 999 1000 products community contributes annotated spectra that may be high or low 1001 resolution, from a range of different spectrometers.

- 1002!CAUTION! Though using low resolution parameters may increase the number of1003annotations, it will also increase the number of false positive annotations.
- 1004

PIMT: This parameter is used for MS-Cluster<sup>10,12</sup> and spectral library searching, and the
 value influences the clustering of nearly identical MS<sup>2</sup> spectra via MS-Cluster.

1007 FIMT: For every group of  $MS^2$  spectra being considered for clustering (consensus 1008 spectrum creation), this value specifies how much fragment ions can be shifted from their 1009 expected *m*/*z* values.

1010

**Table 3.** Absolute mass differences (Da) and associated mass error (parts-per-million,
 ppm) for illustrative *m/z* values

| i ź        |       | 0 11/2 1 |     |      |      |       |      |        |       |      |        |
|------------|-------|----------|-----|------|------|-------|------|--------|-------|------|--------|
|            | 2.0   | 0.5      | 0.1 | 0.05 | 0.03 | 0.025 | 0.02 | 0.0175 | 0.015 | 0.01 | 0.0075 |
|            | Da    | Da       | Da  | Da   | Da   | Da    | Da   | Da     | Da    | Da   | Da     |
| <i>m z</i> | 10000 | 2500     | 500 | 250  | 150  | 250   | 100  | 87.5   | 75    | 50   | 37.5   |
| 200        | ppm   | ppm      | ppm | ppm  | ppm  | ppm   | ppm  | ppm    | ppm   | ppm  | ppm    |
| <i>m/z</i> | 4000  | 1000     | 200 | 100  | 60   | 49    | 40   | 35     | 29    | 20   | 15     |
| 500        | ppm   | ppm      | ppm | ppm  | ppm  | ppm   | ppm  | ppm    | ppm   | ppm  | ppm    |
| <i>m z</i> | 2000  | 500      | 100 | 50   | 30   | 25    | 20   | 17.5   | 15    | 10   | 7.5    |
| 1000       | ppm   | ppm      | ppm | ppm  | ppm  | ppm   | ppm  | ppm    | ppm   | ppm  | ppm    |
| <i>m z</i> | 1333  | 333      | 66  | 33   | 20   | 16    | 13   | 11.6   | 10    | 6.6  | 5.0    |
| 1500       | ppm   | ppm      | ppm | ppm  | ppm  | ppm   | ppm  | ppm    | ppm   | ppm  | ppm    |
| <i>m z</i> | 1000  | 250      | 50  | 25   | 15   | 12.5  | 10   | 8.75   | 7.4   | 5.0  | 3.75   |
| 2000       | pm    | pm       | ppm | ppm  | ppm  | ppm   | ppm  | ppm    | ppm   | ppm  | ppm    |

1013

1014 For advanced users:

1015 12) The user should complete the remaining fillable fields in 'Advanced Network
1016 Options', 'Advanced Library Search Options', and 'Advanced Filtering Options'
1017 according to their experimental design. Recommendations and values used for the
1018 example dataset are provided in Table 4 below and SI Fig. 4j.

- 1019 13) Use the default parameters for 'Advanced GNPS Repository Search Options', 1020 'Advanced Annotation Options', and 'Advanced Output Options'. The option 1021 'Create Cluster Buckets and BioM/PCoA Plots Output' must be enabled in the 1022 'Advanced Output Option' to generate bucket tables and PCoA plots from the 1023 'Export' and 'Advanced Views' options on the job status page (**SI Fig. 4j**).
- 1024 14) Finally, under 'Workflow Submission', the user should enter an email address to
  1025 receive notifications when workflow jobs are completed. Readers following the
  1026 tutorial should do this to receive notification when the example job is completed.
- 1027
- 15) Click 'Submit' to begin the job. The molecular networking job for the example dataset (MSV000083437) should take about 20 minutes.
- 1028 1029
- 1030 **Table 4.** Parameters for Molecular Networking in GNPS

| Advanced Network Options            |                                                                                                    |                                                                                                    |  |  |  |
|-------------------------------------|----------------------------------------------------------------------------------------------------|----------------------------------------------------------------------------------------------------|--|--|--|
| Fillable Field                      | Definition                                                                                                    | Recommended User Input                                                                                                    |  |  |  |
| Min Pairs Cos                       | Minimum cosine score<br>required for an edge to be<br>formed between nodes                                                                                                    | Most commonly set to 0.7 when a minimum of 6 ions are matched. When fewer ions are used, it is better to be more stringent and increase this value (e.g. 0.8) but when more ions are required, one can relax this value $(e.g. 0.6)^{120}$ (Use 0.7 for example MSV000083437)                                                                                               |  |  |  |
| Minimum<br>Matched<br>Fragment lons | Minimum number of<br>common fragments that<br>must be matched by two<br>nodes for an edge to be<br>formed                                                                                                    | <i>Highly</i> dependent on the experiment – While 6 is listed as default, a lower value could be used if the user wants to be less restrictive or if the sample largely contains molecules with a small number of fragment ions. The maximum number of significant annotations are found when this value is set to 4 or 5 <sup>120</sup> . (Use 4 for example MSV000083437) |  |  |  |
| Network TopK                        | Maximum number of<br>neighbor nodes for one<br>single node. The edges<br>between two nodes are kept<br>only if both nodes are within<br>each other's TopK most<br>similar nodes. If this value is<br>set at 10, a single node may<br>be connected to up to 10<br>other nodes. | Default is set to 10. Adjusting this value<br>enables the network to be more or less<br>stringent. Keeping this value low makes very<br>large networks (many nodes) much easier to<br>visualize.<br>(Use 10 for example MSV000083437)                                                                                                    |  |  |  |
| Minimum<br>Cluster Size             | Minimum number of identical MS <sup>2</sup> spectra that are merged by MS-Cluster                                                                                                    | This is a very important parameter as it is a very good quality of spectra filter. If this is set to 1 then each MS <sup>2</sup> spectrum is compared to                                                                                                    |  |  |  |

|                                                  | for the consensus spectrum<br>to be represented as a node                                                                                                    | all other MS <sup>2</sup> spectra, including MS <sup>2</sup> spectra of<br>noise thus increasing the computational time<br>and exploding the final molecular network. By<br>requiring more identical spectra to be merged<br>(clustered) before considering the MS <sup>2</sup><br>spectral alignments it will ensure that only<br>reproducible and higher quality data is used in<br>the final molecular network. The default is set<br>to two but if it is a very large dataset<br>(hundreds to thousands of files) one may use<br>5 or more while for smaller datasets (e.g. 1 or<br>2 files) it may be set to 1 or 2.<br>(Use 4 for example MSV000083437) |  |  |  |  |
|--------------------------------------------------|----------------------------------------------------------------------------------------------------|----------------------------------------------------------------------------------------------------|--|--|--|--|
| Run MSCluster                                    | Clusters MS <sup>2</sup> spectra and<br>creates consensus MS <sup>2</sup><br>spectra using the specified<br>mass tolerance settings                                                                                                    | Set to 'yes' for classical molecular networking (Set to 'yes' for example MSV000083437)                                                                                                    |  |  |  |  |
| Maximum<br>Connected<br>Component<br>Size (Beta) | Maximum number of nodes<br>that can be connected in a<br>single component<br>(molecular family) of a<br>molecular network. This<br>process iteratively breaks<br>up large 'hairball' networks<br>(of false positives) by<br>removing the lowest scoring<br>alignments (by cosine<br>score) first until the resulting<br>pieces fall below the<br>maximum size. | Default setting is 100 – this value can be set<br>to 0 to allow for an unlimited number of nodes<br>or a higher setting can be used for larger<br>datasets or for datasets containing many<br>structurally-related molecules. (Use 100 for<br>example MSV000083437)                                                                                                    |  |  |  |  |
| Metadata File<br>(= sample<br>information file)  | File added to the analysis<br>that describes the<br>experimental setup and<br>details to allow for better<br>downstream data<br>visualization, analysis and<br>interpretation                                                                                                    | Add as a .txt file that follows the template and<br>instructions available in the supporting<br>information (Metadata file uploaded is<br>described in step 9, section 3.3. Example<br>metadata can be found in SI Tables 10 and<br>11, and a description of how to create a<br>metadata file can be found in <b>Box 3</b> .)                                                                                                    |  |  |  |  |
| Group Mapping<br>and Attribute<br>Mapping        | Legacy version of metadata file                                                                                                    | It is encouraged to use the metadata table instead                                                                                                    |  |  |  |  |
| Advanced Libra                                   | Advanced Library Search Options                                                                                                    |                                                                                                    |  |  |  |  |
| Library Search                                   | Minimum number of shared                                                                                                    | The default value is 6. Dependent on the aim                                                                                                    |  |  |  |  |

| Min Matched<br>Peaks                           | fragment ions to make a<br>library match.                                                                                                    | of the experiment: a lower value may yield<br>more tenuous matches to library spectra,<br>suitable for exploratory structure searching; a<br>higher value, selecting for closer matches,<br>facilitates dereplication of putative known<br>compounds. The impact of this parameter is<br>discussed in Scheubert et al. <sup>120</sup> (Use 4 for<br>example MSV000083437) |
|------------------------------------------------|----------------------------------------------------------------------------------------------------|----------------------------------------------------------------------------------------------------|
| Score<br>Threshold                             | Minimum cosine similarity<br>score to make a library<br>match.                                                                                                    | The default setting is 0.7. Dependent on the<br>aim of the experiment: a lower value may yield<br>more tenuous matches to library spectra,<br>suitable for exploratory structure searching; a<br>higher value, selecting for closer matches,<br>facilitates dereplication of putative known<br>compounds.<br>(Use 0.7 for example MSV000083437)                           |
| Search Analogs                                 | Matches query spectra<br>against library spectra with<br>a modification tolerant<br>search within a specified<br>range for mass differences.<br>Precursor ion <i>m</i> / <i>z</i> are<br>allowed to deviate up to a<br>user-defined maximum.<br>Fragment ions that differ by<br>the mass difference of the<br>two parent ions are also<br>considered.                 | Dependent on the user's preferences,<br>selecting 'Do Search' requires more<br>computing time but also the results are more<br>exploratory. It allows for dereplication not only<br>of identical molecules but also related<br>molecules.                                                                                                    |
| Maximum<br>Analog Search<br>Mass<br>Difference | Maximum mass shift<br>allowed between the query<br>spectra and library spectra<br><i>m</i> /z values to make a library<br>match.                                                                                                    | Use default parameter of 100 Da: may<br>increase or decrease the value depending on<br>properties such as anticipated molecular mass<br>shift of related molecules in the samples. (e.g.<br>162 Da is a common mass shift for<br>oligosaccharides). The larger this value the<br>more likely spurious matches will be found.                                              |
| Advanced Filter                                | ing Options                                                                                                    |                                                                                                    |
| Filter Below Std<br>Dev                        | Applied before MS-Cluster.<br>For each MS <sup>2</sup> spectrum, the<br>25% least intense fragment<br>ions are collected and the<br>std-dev is calculated, as<br>well as the mean. A<br>minimum peak intensity is<br>calculated as mean + k *<br>std-dev where k is user-<br>selectable. All peaks below<br>this threshold are deleted.<br>By default, this filter is | Using this filter is not recommended. A default value of 0 should be used so that no filter is applied.                                                                                                    |

|                                 | inactive (value is set to 0).                                                                                                    |                                                                                                    |
|---------------------------------|----------------------------------------------------------------------------------------------------|----------------------------------------------------------------------------------------------------|
| Minimum Peak<br>Intensity       | All fragment ions in the MS <sup>2</sup> spectrum below this raw intensity will be deleted.                                                                                                    | This filter is infrequently used. Use a default value of 0 so that no filter is applied, especially if the raw intensities of your data are very low.                                                                                                    |
| Filter Precursor<br>Ion Window  | All peaks in a +/- 17 Da<br>around precursor ion mass<br>are deleted. This removes<br>the residual precursor ion,<br>which is frequently<br>observed in MS <sup>2</sup> spectra in<br>the comparison of all<br>spectra for molecular<br>networking. | Apply filter, which is the default option.                                                                                                    |
| Filter Library                  | Applies the above precursor<br>ion window filter to the<br>library as well.                                                                                                    | Apply filter, which is the default option                                                                                                    |
| Filter Peaks in<br>50 Da Window | Removes peaks that are not<br>one of the top 6 most<br>intense within a +/- 50 Da<br>window.                                                                                                    | This is commonly turned on. Dependent on<br>the dataset: if samples contain a large number<br>of low mass molecules or are complex<br>mixtures containing compounds of low titer,<br>this filtering should be turned off, as it may<br>filter out relevant peaks that could be signals. |

1032

BOX 3: Sample information (metadata) collation and input - Timing typically 1-2 hours
for a small dataset; up to a few days for large complex metadata entries of large
datasets<sup>121</sup>.

1036 The inclusion of a metadata (sample information) table is extremely valuable for 1037 interpreting the molecular network that is generated using the data. Although a time 1038 consuming step, it is also one of the most valuable steps for interpreting the final molecular 1039 network. The more time spent on curating sample information (metadata), the more useful 1040 the resulting molecular network will be. The metadata table links the MS files uploaded 1041 and selected for molecular networking analysis in GNPS with various attributes of the 1042 collated data based on the filename (such as "Filename.mzXML"). For instance, the 1043 metadata table provides the necessary information to visualize the "origin" of the detected 1044 metabolites when "origin" is one of the attributes used in the metadata table (e.g. column 1045 heading: ATTRIBUTE Origin). A metadata file can be created as follows:

- The metadata table must be provided as a text file (tab separated) and can be
   prepared in a text editor of choice (e.g. Microsoft Excel, Notepad++ for Windows,
   gedit for Linux, and TextEdit or TextWrangler for Mac OS).
- 1049a) When uploading metadata associated with a GNPS job, specifically1050formatted column headers are required. The first column header must be1051"filename" (no capitals, case-sensitive and no unusual characters such as1052@, #, !). Important: The filenames must be the filenames of the data (to1053be) uploaded to GNPS-MassIVE otherwise the metadata cannot be linked

- 1054 1055
- to the data. We recommend not to use any special characters such as @, #, ! or spaces in any of the metadata fields.
- 1056 1057

b) Each other column must begin with the phrase "ATTRIBUTE\_" before any header description (e.g. ATTRIBUTE\_Origin)

1058 1059

1060

 In order for sample information (metadata) to be incorporated into global metaanalyses, the template provided in SI Table 10 should we utilized and labeled "gnps metadata.tsv".

1061 There are a number of advantages to uploading a metadata table associated with a GNPS 1062 job. When the network generated after data processing is subsequently opened in 1063 Cytoscape, the nodes of sub-networks can be visualized based on their associated 1064 metadata. This can be represented as a pie chart contained within each node. Additionally, 1065 metadata can be used to color-code categories of samples when visualizing the MS<sup>2</sup>based statistics, such as principal coordinates analysis (PCoA) in browser using the 1066 EMPeror package<sup>122</sup> available in Qiime2<sup>123</sup>. This allows the user to quickly attribute the 1067 1068 molecular differences of the samples to certain characteristics found in the metadata. For 1069 example, if two distinct groups appeared in the PCoA plot, it would then be possible to 1070 color all samples of type one blue and all samples of type two red in order to determine if 1071 this attribute could be responsible for the separation. However, it is important to note that 1072 PCoA is only visual and doesn't give any statistical support; a PERMANOVA analysis 1073 would have to be performed in order to actually test whether an attribute is responsible for 1074 separation. Finally, data sharing is a vital part of modern science because it gives 1075 opportunities for collaboration, wider scope analyses, and transparency promotes reproducibility and thus scientific rigor. Without metadata attached, public data has less 1076 1077 value, will not be discovered as easily by others, and will not provide meaningful results with MASST<sup>119</sup>. A metadata text-based search is being engineered in GNPS so that all 1078 1079 public data files with specific metadata entries may be re-analyzed together. When no 1080 metadata is available, these public data will not be included in such searches. In short, the 1081 visibility and value of data goes up by improving the amount of metadata that is uploaded. 1082 Therefore, uploading metadata associated with the MS data to GNPS promotes a more 1083 universal approach to science.

1084 3) In cases where you want to add a new/external metadata file (tab delimited text 1085 format) into your workspace, under the 'Upload Files' tab: select the destination folder for 1086 the upload on the left and drag the file for upload to the 'File Drag and Drop' box on the 1087 right before following the same actions listed in this step. The online tutorial on metadata 1088 formatting, including a template file, can be accessed at: https://ccms-1089 ucsd.github.io/GNPSDocumentation/networking/#metadata.

1090

1091 Metadata format for 'ili<sup>111</sup>

1092 For 2D or 3D molecular cartography using 'ili, metadata must contain the following additional information. The spatial coordinates that dictate the spatial distribution of a 1093 1094 detected metabolite in a 2D (.PNG format) or 3D image (.STL format) must be included. 1095 In addition to the column "filename", extra columns containing the following information: "COORDINATE\_x", "COORDINATE\_y", "COORDINATE\_z", "COORDINATE\_radius" 1096 1097 have to be added. The x, y and z correspond to the 3D coordinates and the radius 1098 corresponds to the approximate values of radii of the sampling points. An image viewer 1099 can be used to estimate this value; for example, half of the difference between boundaries 1100 of a sampling point in a horizontal or vertical dimension can be estimated. Additional

| 1101 | information                                 | related | to | ʻili | can | be | obtained | through |
|------|---------------------------------------------|---------|----|------|-----|----|----------|---------|
| 1102 | https://github.com/MolecularCartography/ili |         |    |      |     |    |          |         |
| 1103 |                                             |         |    |      |     |    |          |         |

#### 1105 **3.4 Visualization of the molecular network**

1106 To visualize molecular networks generated, the user can either (1) directly visualize their network in the GNPS web browser for exploratory purposes, or (2) import data tables 1107 1108 generated for viewing in third party software, such as Cytoscape<sup>37</sup>, which is a free software tool that enables visualization of the entire molecular network. These methods are 1109 1110 complementary to one another and the user should choose the preferred visualization 1111 strategy based on their data analysis needs. The GNPS in-browser visualization tool is a 1112 guick, simple way to begin analyzing data, particularly if the user wants to view and 1113 compare MS<sup>2</sup> spectra within the network. However, in-browser visualization only allows 1114 the user to view one molecular family (sub-network) at a time. For more advanced data 1115 analysis and formating options, the user can visualize their network offline in Cytoscape, 1116 a program originally introduced by the systems biology community to allow visualization of 1117 the complex relationships in biological sequence data. With Cytoscape, one can visualize 1118 the chemical space that was detected in the mass spectrometry experiment as a molecular 1119 network and provides a way to encode any property of the network (i.e. node label, shape, 1120 color or size as well as edge label, thickness, etc.) with a metadata category (i.e. cohort, 1121 cosine score, compound source). An online tutorial can be accessed at: https://ccmsucsd.github.io/GNPSDocumentation/networking/#online-exploration-of-molecular-1122 1123 networks.

1124

1125

### 1126 **3.4.1 Molecular network visualization in browser**

After completing the above molecular networking workflow, data analysis can be
performed directly in the GNPS web interface. The user can access the in-browser data
analysis options from the job status page (Fig. 4), several of which are described in Table
5.

| Job Status |                                                                                                    |  |  |  |
|------------|----------------------------------------------------------------------------------------------------|--|--|--|
| Workflow   | METABOLOMICS-SNETS-V2                                                                                                    |  |  |  |
|            | DONE<br>[Clone] [Restart][Delete]                                                                                                    |  |  |  |
|            | Default Molecular Networking Results Views<br>[ <u>View All Library Hits</u>   <u>View Unique Library Compounds</u>   <u>View All Clusters With IDs</u> ]                                                             |  |  |  |
|            | Network Visualizations [ <u>View Spectral Families (In Browser Network Visualizer)</u>   <u>Network Summarizing Graphs</u> ]                                                                                          |  |  |  |
|            | Methods and Citation for Manuscripts [Networking Parameters and Written Network Description ]                                                                                                    |  |  |  |
|            | Export/Download Network Files [ Download Clustered Spectra as MGF   Download GraphML for Cytoscape   Download Bucket Table   Download BioM For Qiime/Qiita   Download Metadata For Qiime   Download ili Data ]        |  |  |  |
| Status     | Advanced Views - Global Public Dataset Matches [ <u>View Matches to All Public Datasets</u> ]                                                                                                    |  |  |  |
|            | Advanced Views - Third Party Visualization<br>[ <u>View Emporer PCoA Plot in GNPS</u> ]                                                                                                    |  |  |  |
|            | Advanced Views - Networking Graphs/Histograms<br>[Nodes, MZ Histogram   Edges, MZ Delta Histogram   Edges, Score vs MZ Delta Plot   Library Search, PPM Error Histogram ]                                             |  |  |  |
|            | Advanced Views - Misc Views [ <u>View Network, Node Centric</u>   <u>View Network Pairs</u>   <u>Networking Statistics</u>   <u>View Raw/Unclustered Spectra</u>   <u>View Compounds and File</u> <u>Occurrence</u> ] |  |  |  |
|            | Advanced Views - Make Dataset Public Documentation [ <u>Make Public Dataset</u> ]                                                                                                    |  |  |  |
|            | Advanced Views - Experimental Views [ Direct Cytoscape Preview/Download ]                                                                                                    |  |  |  |
| User       | emgentry (egentry.nc@gmail.com), UC San Diego                                                                                                    |  |  |  |
| Title      | GF/SPF Mouse Duodenum Example                                                                                                    |  |  |  |

# **Figure 4.** GNPS Job Status Page.

# Table 5. Data analysis options

| Data Analysis Option                                   | Description                                                                                                    |  |  |
|--------------------------------------------------------|----------------------------------------------------------------------------------------------------|--|--|
| View all library hits ( <b>SI Fig. 5a</b> )            | View all spectra with reference database matches and assess the quality of the MS <sup>2</sup> match using the 'View Mirror Match' option. Readers following the tutorial example can view the mirror plot for cholic acid ( <b>SI Fig. 5a</b> ) in order to compare experimental spectra with library annotation. Readers can investigate mirror plots for other bile acids, as bile acid discovery is the focus of this example. |  |  |
| View unique library compounds<br>( <b>SI Fig. 5b</b> ) | View all <i>unique</i> spectral matches to the reference database and perform side-by-side comparison between the query spectrum and reference spectrum. Readers following the tutorial can view query and reference spectra for cholic acid ( <b>SI Fig. 5b</b> ).                                                                                                    |  |  |
| View all clusters with IDs ( <b>SI</b><br>Fig. 5c)     | View all consensus MS <sup>2</sup> spectra that make up a node.                                                                                                    |  |  |
| View spectral families ( <b>SI Fig.</b> 5d)            | List of all spectral families (nodes that are connected<br>to one another) and view individual sub-networks<br>using in browser visualization                                                                                                    |  |  |
| View EMPeror PCoA plot                                 | Measures the binary Jaccard distance between samples based on presence/absence of molecular                                                                                                    |  |  |

|  | features with associated MS <sup>2</sup> spectra as defined by<br>the mass spectral molecular network. Interactive<br>Principal Coordinates Analysis (PCoA) visualization is<br>enabled through EMPeror <sup>122</sup> . |
|--|----------------------------------------------------------------------------------------------------|
|--|----------------------------------------------------------------------------------------------------|

1138 The "View spectral families" option lists each individual molecular family that contributes to the entire molecular network and displays the number of MS<sup>2</sup> spectra and spectral 1139 matches to the reference library that contribute to a given sub-network. This function also 1140 1141 allows users to visualize each sub-network individually in the web browser by selecting the 1142 "Visualize network" link. Once the in browser network is displayed, the user can 1143 immediately distinguish between nodes with library matches (blue circles) and 1144 unannotated nodes (gray circles). Edges are represented by gray arrows that point from 1145 the low mass spectra to the high mass spectra. Further data analysis can be performed in 1146 this online interface as described below:

- Node Labels Nodes can be labeled by their index number given by MS-cluster, parent mass, or library annotation name. Additionally, the node can be labeled by a binary system to denote if the parent mass is even (1) or odd (0) to assist in visualizing the nitrogen-rule <sup>124</sup>, or with a peptide annotation label (see Search Peptide below). If no node label is desired, select 'None'.
- Node Coloring This legacy feature creates pie charts to visualize mapping of metabolites into different groups. However, this option does not use the sample information (metadata) table and will work only if files were inputted into different groups by the user.
- 1156 ICAUTION! Note also that this is not a quantitative representation of the data 1157 because it relies only on MS<sup>2</sup> spectral counts. Rather this feature can be used to 1158 understand presence versus absence of compounds in specific groups.
- *Edge Labels* Edges connecting two nodes can be labeled with either the cosine
   score or the mass difference between the parent *m/z* values ('DeltaMZ'). If no edge
   label is desired, select 'None'.
- Edge Highlights Edges by default are represented as arrows pointing from low 1162 mass spectra to high mass spectra, and can be colored. Users are able to enter a 1163 1164 mass difference (m/z delta) of their choice in the 'Edge MZ Delta' field, causing 1165 those edges to be highlighted in red. Clicking on the graph icon next to 'Edge MZ 1166 Delta' opens a new windows containing a graph that shows the distribution of all edge m/z delta values in the sub-network. Selecting a peak in this 'Network MZ 1167 Delta Histogram' highlights the corresponding edges in red. The same function can 1168 1169 be performed for 'Edge Score Minimum' to highlight edges that have a cosine score 1170 greater than what the user enters.
- *Node size/color* The size and color of nodes can be adjusted based on spectral counts, precursor intensity, number of files, parent mass, even/odd mass, or precursor charge.
- Node MS<sup>2</sup> Peaks Highlight This option allows users to search the sub-network for molecules that contain an MS<sup>2</sup> fragment of interest. To perform this query, first click the download button within this box to pull all of the MS<sup>2</sup> spectra into the browser. The desired *m*/*z* value can then be entered into the field to highlight the nodes comprising spectra which contain the desired product ion. Alternatively, the

histogram icon can be selected to visualize all product ions from the MS<sup>2</sup> spectra
in the sub-network.

Align Spectra - This function enables direct comparison between the spectra of two connected nodes at the peak level. To perform this analysis, the user should first select an edge connecting two nodes, which pulls up the spectra for each node in the right display window. Clicking the "align spec" button overlays the spectra, where red peaks represent peaks of the exact same masses shared between the top and bottom spectra and blue peaks denote peaks matching at shifted masses.

Search Peptide - This is a function added to GNPS to support proteomic and

peptidomic dataset analysis. If a peptide sequence is found to be associated with

the molecular family and was found through automated peptide mining in MassIVE

1187 1188

1189

1190

1191

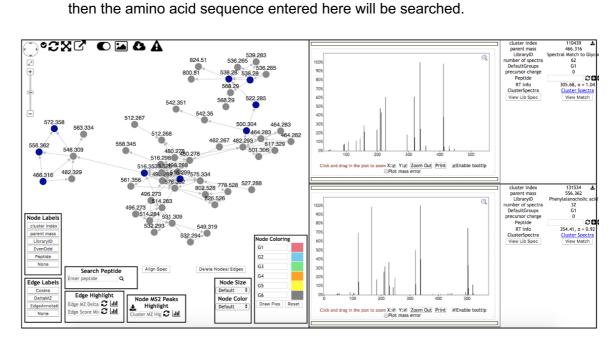

1192 1193

1194 1195

1196

**Figure 5.** In browser visualization of the bile acid spectral family from dataset MSV000083437.

3.4.2 Assessing the quality of a library hit. All spectral matches are putative 1197 annotations<sup>6</sup> until experimentally validated. Spectral matches from molecular networking 1198 1199 analysis are annotations at level 2 (compounds that have been putatively annotated e.g. 1200 no reference standards) or 3 (compounds that can be putatively assigned to a chemical 1201 class based on physicochemical properties and/or spectral similarity) before validation with 1202 chemical standards. For level 1 annotation, the molecules would have to be isolated and 1203 structures elucidated or confirmed with other techniques such as NMR or X-ray analysis. 1204 or matching MS<sup>2</sup> and retention times, together with co-analysis with pure standards, ideally 1205 under more than one chromatographic condition. All non-annotated molecules in a 1206 molecular network are level 4 unless they are part of a molecular family containing a library 1207 match. Levels were defined by the 2007 Metabolomics Initiative<sup>14</sup>, and subsequently refined by the Compound Identification work group of the Metabolomics Society at the 1208 2017 annual meeting of the Metabolomics Society<sup>125</sup>. In order to judge the quality of a 1209 match, it is important to consider the mass accuracy of the reference spectra (resolution 1210 1211 and calibration of the instrument) as compared with that of the experimental spectra. The 1212 sample type, experimental setup, and associated sample information (metadata) should also be taken into account when judging the accuracy of the matches. Notably,
 MS<sup>2</sup> spectra typically cannot differentiate regio- or stereo-isomers and additional
 experiments, including comparison with standards, are required to assign the absolute
 structure.

1217 To decrease the impact of this variation all spectra, when compared, are subjected 1218 to a square root conversion. This decreases the high intensity ions and increases the low 1219 intensity ions. Furthermore, to address variability in data quality and source of the 1220 reference spectra, GNPS utilizes a ranking system for submitted reference spectra, to 1221 enable filtering of the reference library either before performing molecular networking or 1222 afterwards, which is the default approach. Similarly the instrument that the reference data 1223 were collected on can be considered after doing the analysis in GNPS using post-1224 molecular networking filtering capabilities. 'Gold' reference spectra can only be submitted 1225 by approved users and must originate from fully characterized synthetic or purified 1226 compounds. This is the same gold standard by which other metabolomics reference 1227 libraries such as NIST17<sup>72</sup>, METLIN<sup>73</sup> mzCloud (https://www.mzcloud.org/)<sup>76</sup>, WeizMass 1228 (https://www.weizmann.ac.il/LS CoreFacilities/weizmass-spectral-library-high-

confidence-metabolite-identification)<sup>126</sup> libraries are curated. Gold level spectra comprise 1229 83% of the MS<sup>2</sup> spectra provided to GNPS as libraries. A 'silver' rating signifies that the 1230 1231 spectrum was submitted with an associated publication. However, GNPS also curates 1232 crowdsourced knowledge from users in the community. All remaining reference spectra 1233 provided by the user community receive a 'bronze' rating to denote that the annotation is 1234 contributed by users including partial or putative annotations. The annotation within GNPS 1235 can be made directly from the data and thus relies on the expertise of the experimentalist 1236 and purification of the molecules is not required. This gives access to a curated reference 1237 database that is crowdsourced and does not rely on commercially available standards. For 1238 example, most natural products from microbes, food and plants are not commercially 1239 available and thus the crowdsourced knowledge capture provides a resource of 1240 information that is inaccessible any other way. The only other resource that currently 1241 accepts putative and partial annotations is MassBank EU 1242 (https://massbank.eu/MassBank/). Examples of useful but partial annotations include 1243 modifications of molecules, such as oxidation of a molecule in which the site of oxidation 1244 is unknown<sup>127</sup> and thus a SMILES or InChI cannot be drawn but the partial annotation 1245 provides valuable insight to the end user. Additional partial annotations would include 1246 adduct clusters such as sodium formate clusters or polymeric substances, including 1247 oligosaccharides, commonly detected in mass spectrometry where a structure cannot be 1248 drawn but is useful knowledge for the community when performing an untargeted LC-1249 MS/MS experiment. Users can use the above information along with the corresponding 1250 cosine score, which takes into account the number of matching fragment ions and differences in peak intensities, and parent mass accuracy to assess the quality of 1251 1252 annotation. An empirical cut-off for cosine scoring of 0.7 with 6 MS<sup>2</sup> ions matching is the 1253 default setting in GNPS. On average this gives rise to 91% accurate annotations, and ~1% 1254 incorrect annotations, with the remainder being attributed to possible isomers (4%) or having not enough information by the user to judge (4%)<sup>120</sup>. However, using a target decoy-1255 based method to estimate confidence measures of annotations and false discovery rates 1256 1257 (FDR) in large scale metabolomics experiments, revealed that the annotation quality is 1258 dataset-dependent and dependent on analysis settings such as number of ions that are 1259 required to match. The general trend was that when few MS<sup>2</sup> ions are required to match, 1260 a much higher cosine is required and fewer matches will be obtained at the same FDR compared to when more MS<sup>2</sup> ions are required to match the reference spectra. When more ions are matched, the cosine score can be lowered. There is an dataset-dependent optimum for the maximum number of spectral library matches at a specific FDR that is typically around 4 to 6 minimum matched peaks<sup>120</sup>. Although the confidence of the spectral matches increase when more MS<sup>2</sup> fragment peaks are required, there are fewer spectra that have a larger number of ions, resulting in a diminished number of annotations, especially for low MW compounds.

1268

1277

### 1269 **3.4.3 Molecular network visualization in Cytoscape -** Timing 1-4 hours

1270 In addition to in-browser visualization, networks can be visualized using third party tools. 1271 One popular GNPS-derived molecular network visualization tool is Cytoscape<sup>37</sup>, a 1272 convenient software tool to use for data visualization. The steps outlined below provide 1273 the user with a working knowledge on how to configure a network in Cytoscape. Readers 1274 following the tutorial example can not only reproduce the same properties described in the 1275 the steps below to generate a publishable network but also use this network to specifically 1276 focus on the cluster containing bile acids in order to discover novel compounds.

1278 There are a few options for exporting molecular networks for visualization in Cytoscape. 1279 Once molecular networks generated from GNPS are imported into Cytoscape, a number 1280 of simple commands can be used to make the network generated more informative, 1281 visually appealing, and accessible (SI Fig. 6). Documentation on how to use Cytoscape (versions after 3.7 release) and a Cytoscape community forum are available to assist with 1282 1283 troubleshooting and to learn about the latest plugins (also called Cytoscape Apps): 1284 https://cytoscape.org/documentation users.html, https://cytoscape.org/community.html. 1285 An online version of this tutorial is accessible at: https://ccms-1286 ucsd.github.io/GNPSDocumentation/cytoscape/.

1287 1288

1289

- 1. To begin using Cytoscape, download the latest version of the software from: <u>https://cytoscape.org/</u> according to their instructions (**SI Fig. 6a**).
- Once Cytoscape has been downloaded, molecular networks can be imported and visualized using two different strategies. The first option (a) will show a network with no preset layout, while the second option (b) will show a network with default layout settings.
- 1294a.In order to import data for a network with no layout present (option 1), click on1295"Download GraphML for Cytoscape" in the GNPS Job status window (SI Fig.12966b). This will prompt an immediate download of a compressed folder containing1297the .graphML file of interest; after uncompressing this folder using a variety of1298programs, Cytoscape can be opened. The import network button (three nodes1299connected by edges, SI Fig. 6c) in Cytoscape can be selected, permitting1300selection of the .graphml file to load the network of interest.
- 1301 b. The second option for opening a network in Cytoscape is to click on "Direct Cytoscape Preview/Download" in the GNPS Job Status window (SI Fig. 6d). 1302 1303 This will direct the user to a new window where a pre-configured version of the 1304 molecular network will be displayed. In this window, click on "Download 1305 Cytoscape File" to download the file as a Cytoscape session file (.cys file) with 1306 the visualization parameters already defined. Cytoscape can then be opened 1307 by double clicking on the downloaded .cys file and this network will come 1308 preloaded with GNPS default layout.

c. Readers following the tutorial can use either strategy to open the completedGNPS job run on dataset MSV000083437.

1311

1318 1319

1320

1321 1322

1323

1324

1325

- Once the molecular network has been loaded into Cytoscape, it can be customized for viewing. By altering many properties of nodes, edges, and networks such as colors, sizes, shapes, and labels, the default network can be transformed into a chemically informative molecular network. Readers following the tutorial example are guided through this process in steps 3a-3j. In the Control panel window, located on the left side of the screen, the style and select tabs offer many options.
  - To alter a node style, click on the "Style" tab at the top of the Control Panel, then click on the "Node" tab at the bottom of this window (**SI Fig. 6e**).
  - The node labels can be changed in Cytoscape by selecting the dropdown arrow next to the "Label" tab. Readers following the tutorial example can label nodes by selecting "precursor mass" as column and "Passthrough Mapping" for mapping type (SI Fig. 6f).
- b. Node shape can also be changed. Readers following the tutorial example can click directly on the "Shape" symbol button and select "Ellipse" shape or change to another desired shape (SI Fig. 6g). If using ellipse, the shape can be converted into a circle by checking the box labeled 'lock node width and height'
  (SI Fig 6h).
- c. To change the node color, click on "Fill Color" dropdown. Under this column, readers following the tutorial example can select the desired value (i.e.
  "ATTRIBUTE\_host\_microbiome") and use this to discriminate groups (i.e. germ free vs. specific pathogen free) from one another. Readers can select "Discrete Mapping" under the "Mapping Type" column, which allows for the selection of a color to be associated with each group (SI Fig. 6i).
- 1337 d. Alternatively at the "Fill Color" option, the "Image/Chart 1" tab can be used to visualize the relative ion distribution from each chosen group in the nodes as a 1338 1339 pie chart. Readers following the tutorial can perform this type of visualization 1340 by clicking on the "Image/Chart 1" button, selecting the "Charts" tab, and 1341 choosing a chart type (the pie chart is chosen in this example). The spectral 1342 count information from groups defined in the metadata file can then be selcted 1343 from the "Available columns" to the "Selected columns" (SI Fig. 6j) and the user 1344 can edit the chart color scheme using the "Options" tab. In this example, "Germ 1345 free" and "Specific Pathogen free" can be selected and colored pink and blue, 1346 respectively.
- e. To visualize the variation in the occurence of each ion across samples (e.g. 1347 1348 count of 1 if not zero) as a function of the node size, go to Size option, select 1349 "number of spectra" or "sum(precursor intensity)" as Column and "Continuous 1350 Mapping" as Mapping Type. The opened window allows to modify the node 1351 size in function of the node metadata column chosen. Begin by setting the value 1352 for minimum and maximum node size value with the button Set Min and Max, and then OK. Then move the cursor at each extremities. For readers following 1353 1354 the tutorial example, set to the min size at 92 and the max at 362 (SI Fig. 6k).
- 1355f. Edge style can also be altered by clicking on the "Edge" tab at the bottom of1356the Control Panel (next to the "Node" tab) (**SI Fig. 6I**). Readers following the

1357tutorial example can select this tab to make alterations in edge color and width,1358in addition to other settings.

- 1359g. To change an edge label, readers following the tutorial can click on the "Label"1360dropdown arrow then select desired value. For example, mass\_difference can1361be selected as "Column" in the "Passthrough Mapping mode (**SI Fig. 6m**).
- h. Edge width can be altered by clicking on the dropdown arrow next to "Width."
  Under the "select value" tab next to the "Column" tab, the desired value used
  for scaling edges (such as cosine\_score) can be selected. At this point,
  "Continuous Mapping" can be selected under "Mapping Type" (SI Fig. 6n).
  Cosine\_score can be selected in the column tab and "continuous mapping" can
  be chosen under mapping type to easily visualize the approximate cosine score
  of all edges.
- 1369 The ions from experimental conditions present in the blank sample can be i. 1370 subtracted from the molecular networks. In the table panel, readers following 1371 the tutorial example can go to the colunm GNPSGROUP:blank, select every 1372 rows with ion occurrence (>0), then click on the right mouse buttom and "select 1373 nodes from selected rows" can be choose (SI Fig. 6o). The selected nodes 1374 were automatically highlighted in yellow in the network. Then, do a right click to choose in the select row "hide selected nodes and edges" (SI Fig. 6p). 1375 1376 However, it is possible to remove the ions from experimental conditions before 1377 generating a molecular network by data processing<sup>128</sup>.
- j. To separate one or some specific desired network(s), press "ctrl" or "command"
  (windows or MacOS, respectively) at the same time selecting the network(s)
  with the mouse. Then, click on the bottom as shown in SI Fig. 6q.
  Automatically, the sub-network is created. For going back to the main network,
  go into the Control Panel by selecting Network, then click on the main network
  bottom.
- 1384 4. At this point, readers following the tutorial example have generated a publishable 1385 network in Cytoscape from the output of molecular networking in GNPS. This 1386 network should look like that shown in Fig. 3. Interested readers can look more 1387 closely at the sub-network containing key bile acids in order to practice manual 1388 propagation of annotations throughout a sub-network (Fig. 3). Style options are 1389 described in Cytoscape more detail in the manual: 1390 http://manual.cytoscape.org/en/stable/Styles.html.
- 1392 **3.5** How to propagate annotations through manual interpretation of the networks

1391

1393 A molecular network can be very useful in propagating annotations through manual interpretation of networks in parallel with raw MS<sup>2</sup> spectra. Manual annotation can be 1394 1395 performed by looking at mass differences (deltas) in the molecular network and assigning 1396 the source of these deltas, i.e. charge retention fragmentations such as retro-Diels Alder 1397 reactions or McLafferty rearrangements and charge migration fragmentations such as simple inductive cleavages or  $\alpha$ - or  $\beta$ -eliminations<sup>129</sup>. The novel bile acids found in the 1398 mouse duodenum provide an example of the utility of manual interpretation of networks 1399 1400 (SI Fig 7b). One can use the mass deltas between unknown nodes and neighboring library 1401 hits to determine new structures. In the above example, three unknown nodes were 1402 determined to be novel bile acids conjugated with phenylalanine, leucine, and tyrosine 1403 based on their mass deltas with respect to glycocholic or glycomuricholic acid. A 1404 description of how manual propagation of annotations can be performed in the context of1405 the example is given below:

1406

1430

- 1407 1) The Cytoscape's toolbar can be used to search nodes or edge metadata (e.g.,
  1408 "shared name"). Readers following the tutorial example can enter "glycocholic acid"
  1409 with the quotation marks. The node of interest at *m*/*z* 466.316 that matches
  1410 glycocholic acid in the GNPS library are automatically selected and highlighted in
  1411 yellow in the network (SI Fig. 6g).
- 1412 2) Manually propagate annotation based on mass shifts. In SI Fig. 7a, glycocholic acid connects to a node with *m*/*z* 556.363. Based on the mass shift of 90.047, the unknown node can be manually annotated as glycocholic acid conjugated with phenylalanine. Analogously, nodes with *m*/*z* 572.358 and 522.379 could be manually annotated as glycocholic acid conjugated with tyrosine and leucine respectively, accounting for mass shifts of 106.042 and 56.063 Da.
- 14183) The select function is helpful to find the annotated nodes within the network with a1419m/z error from 0 to 10 ppm between precursor ions. This tool is available in Control1420Panel at the Select tab, and can be used to create a selection of nodes and/or1421edges based on their metadata and/or network topology. Readers following the1422tutorial example can click on the "+" button and choose "MZErrorPPM" as column1423filter and move the cursor from 0 to 10, then click on Apply (SI Fig. 7b). These1424nodes are automatically selected and highlighted in yellow in the network.
- 1425 4) Advanced computational tools can also be used for automated annotation propagation, such as the Network Annotation Propagation (NAP) tool<sup>85</sup>, or manual 1426 annotation can be performed using the results of Dereplicator<sup>82, 83</sup> 1427 and 1428 Mass2Motifs,<sup>130</sup> which can be accessed through GNPS at 1429 https://gnps.ucsd.edu/ProteoSAFe/static/gnps-theoretical.jsp.

#### 1431 **3.6 Capturing information by adding reference spectra from your data**

Once an MS<sup>2</sup> spectra has been fully annotated, it can be added as a reference 1432 1433 spectrum to GNPS. Because the GNPS library database is crowd-sourced, users are 1434 encouraged to submit spectral annotations because knowledge they have is captured 1435 through these annotations of reference spectra and reusable by others. This enables the creation of reference spectra from MS<sup>2</sup> spectra in the dataset without needing to purify the 1436 1437 molecule. The assumption is made that the people who collected the data are experts in 1438 their samples and thus are in the best position to curate. Additionally, if the same user or 1439 lab then uploads another related dataset, and it contains the same molecule, it will be 1440 automatically annotated. Users can upload a single reference spectrum by first clicking on 1441 "View All Clusters With IDs" in the job status page, then selecting the cluster desired for 1442 annotation from the "ClusterIdx" column. Once the cluster is selected, the 1443 "AnnotatetoGNPS" button can be selected. This button brings up the workflow for 1444 annotation, where input files, sample parameters, desired annotation, advanced 1445 annotations and library selections can be added and the job can be submitted. Users can 1446 also add a known spectrum to the library from a file uploaded to MassIVE by selecting 1447 "Contribute" under the "Add Your Spectrum" heading on the main page, even if molecular 1448 networking has not been performed on this file. Additionally, if the user wishes to upload 1449 >50 reference spectra to GNPS, a separate batch upload can be performed to streamline 1450 the process as detailed in the online help documentation at https://ccms-1451 ucsd.github.io/GNPSDocumentation/batchupload/. All annotations can be refined at a later step, and the provenance of each curation is retained within the GNPS-MassIVE environment. For example one person may annotate that they think it is a lipid, the next person may update and specify it is a phosphatidylcholine and the next person may refine this to be 1-oleoyl-2-palmitoyl-phosphatidylcholine and this is all logged in the CCMS spectral library for each MS<sup>2</sup> spectrum.

1457

1467

# 1458 **3.7 Data sharing & reproducibility of molecular networking**

1459 GNPS users are encouraged to share both the raw mass spectrometry data and 1460 associated molecular networking jobs that contributed to peer-reviewed publications by 1461 providing the MassIVE accession number (e.g. MSV000083437) and a hyperlink to the 1462 GNPS job in the methods or experimental details section of the publication. Datasets 1463 uploaded to MassIVE ideally include all raw and peak picked mass spectrometry data and 1464 associated sample information (metadata). GNPS records all data inputs, manipulations 1465 and analyses of the data, providing a historical record of the data and its origins. This data 1466 provenance promotes reproducibility and ultimately quality of the data and its annotations.

## 1468 **3.7.1. Cloning a job**

Once a job's URL address is shared, any GNPS user can clone the job by following 1469 1470 the provided link and clicking 'clone' on the job status page (SI Fig. 8). Cloning a job allows 1471 users to view all parameters and files that were used to create the existing network and 1472 easily rerun the molecular networking job with the same (or adjusted) parameters and files. Cloning a GNPS job is an extremely useful tool that promotes reproducibility and scientific 1473 1474 rigor. This is a feature many users use to submit multiple molecular networking jobs with 1475 modified parameters. Note that if data were imported from your private user workspace 1476 and not from within MASSIVE, other users will not have access to the mass data and 1477 consequently will not alter the analysis in GNPS. If a job has been run in the previous V1 1478 version of GNPS (i.e. it ran using the 'METABOLOMICS-SNETS' workflow), it can be 1479 cloned and re-run in version 2 (V2) of GNPS by simply clicking 'Clone Job to Latest 1480 Molecular Networking V2 Workflow' on the job status page (SI Fig 8b).

1481

1496

## 14823.7.2. Accessing a dataset

1483 If a dataset is public, users are able to download all files for reanalysis, including 1484 raw data and the sample information table (metadata). To access a MassIVE dataset of 1485 interest, users should select 'MassIVE Datasets' in the GNPS workspace portal (**Box 1**) 1486 and enter the MassIVE accession number or defining keywords into the search bar. The 1487 user can then click on the MassIVE accession number highlighted in green to link to the 1488 'MassIVE dataset information page', and select the 'FTP Download' link to download files. 1489 Alternatively, this link can be pasted into the quick connect box of an FTP client.

1490 In contrast, private datasets can only be viewed by the user who uploaded the data 1491 and anyone who has a link to the job status page. The user can create a password 1492 protected link. When downloading data from a private dataset, you will be prompted to 1493 enter a password for that MassIVE dataset ID. If using an FTP client, you will need to enter 1494 the MassIVE ID as the username, followed by a password. If the submitter did not specify 1495 a password, then it should be accessible using the password 'a'.

### 1497 **3.7.3. Subscribing to a dataset and living data**

1498 Public datasets remain alive long after publication: for example, they will be 1499 searched periodically against the ever growing annotated GNPS spectral libraries, 1500 potentially yielding new putative annotations within those datasets. Beyond new 1501 identifications within a dataset, subscribers will receive email notifications of other datasets 1502 that exhibit chemical similarities to the subscribed dataset. This allows for users to be 1503 connected via their research interest to similar datasets. Updates are sent out about once 1504 a month and only when there is new information associated with the dataset. To subscribe to a dataset, the user should navigate to the 'MassIVE dataset information' page as 1505 described above in section 3.7.2 and click 'Subscribe'. This feature changes the way we 1506 1507 interact with data. Previously, data was periodically reanalyzed by the submission of new 1508 jobs, but in GNPS, data is automatically reanalyzed and updates are sent to the 1509 subscribers. Therefore, data may give rise to useful results a few weeks or even a few 1510 years later after it is uploaded or it may enable the dissemination of all the knowledge of 1511 this dataset to all lab members or collaborators.

1512

#### 1513 BOX 4: Feature-based molecular networking (FBMN)

1514 The above described molecular networking analysis represents the type of 1515 molecular networking that is most widely used currently. This workflow connects clustered 1516 MS<sup>2</sup> spectra as nodes based on spectral similarities and makes use of MS<sup>2</sup> data only, even for quantitation. The chromatographic dimension and MS<sup>1</sup> data are not considered in 1517 1518 classical molecular networking. However, in MS-based metabolomics studies, statistical 1519 analysis is done predominantly from MS<sup>1</sup>-based peak abundances from extracted ion 1520 chromatograms (XIC). These chromatigraphic peaks with a specific accurate mass-tocharge ratio are described as features. In order to bridge this gap between MS<sup>1</sup> abundance 1521 and MS<sup>2</sup> qualitative information, there is a workflow to link MS<sup>1</sup> intensities derived from 1522 LC-MS features with MS<sup>2</sup> information from molecular networking<sup>131, 132</sup>. This workflow is 1523 1524 called feature-based molecular networking (https://ccmsucsd.github.io/GNPSDocumentation/featurebasedmolecularnetworking/) and can be 1525 performed using open acess mass spectrometry processing tools such as MZmine 2<sup>113</sup>, 1526 XCMS<sup>79</sup>, MS-DIAL<sup>133</sup>, or OpenMS<sup>112</sup>. In this workflow, feature finding is the computational 1527 process of selecting and identifying features in the MS<sup>1</sup> across multiple samples and must 1528 1529 be performed prior to generating a network. These tools allow the export of a feature table 1530 and corresponding MS<sup>2</sup> scans for each feature, which can be submitted to feature-based molecular networking through GNPS. Furthermore, the integration in MZmine 2 allows a 1531 1532 direct submission to GNPS even without being a registered GNPS user. However, by 1533 providing the username and password, the new networking job is directly created in the 1534 specified user space.

1535

#### 1536 **4.0 Troubleshooting**

Table 6 below lists some more common scenarios or questions encountered when using
GNPS. We also recommend to check the forum link from the banner in GNPS where users
can post questions to the GNPS community.

- 1540
- 1541 **Table 6.** Troubleshooting

| This protocol<br>does not address<br>the issues that<br>the user faces. | Check the GNPS forum and post questions.                            |
|-------------------------------------------------------------------------|---------------------------------------------------------------------|
| Job fails with the                                                      | Check that your data are in a supported file format; check that the |

| i                                                                                                    |                                                                                                    |  |
|----------------------------------------------------------------------------------------------------|----------------------------------------------------------------------------------------------------|--|
| message 'Empty<br>MS/MS'                                                                                               |                                                                                                    |  |
| Job fails with the<br>message<br>'spectral library<br>search exceeded<br>memory'                                       | This means that the spectral library search step used too much<br>memory and had to be terminated. This is likely caused by changing<br>the set of spectral libraries used in search (such as removing the<br>spectra filtering). This issue can potentially be resolved by increasing<br>the maximum cluster size value to reduce the number of searched<br>spectra. It is not recommended to change the set of libraries included<br>unless you are an advanced user. Please remove all libraries except<br>for the default "speclibs" and rerun. |  |
| Network is too<br>large to view in<br>Cytoscape                                                                        | If a dataset cannot be loaded into Cytoscape, a sub-network of interest can be opened. Alternatively, larger networks can be opened on a computer with more RAM.                                                                                                    |  |
| l do not know<br>how to include /<br>exclude blanks                                                                    | This is most easily addressed if the blanks are included in the metadata. Then the user can opt to visualize spectra found in blanks using discrete mapping in Cytoscape or other visualization tool.                                                                                                    |  |
| Metadata does<br>not sync with<br>Cytoscape                                                                            | The metadata (sample information) table must be formatted correctly.<br>In particular, check whether the first column is named 'filename',<br>whether all file names match exactly the files uploaded to GNPS and<br>have '.mzXML' extensions (or other compatible file format), and<br>whether each metadata column uses the prefix "ATTRIBUTE_" and<br>there are no trailing spaces in any of the headings.                                                                                                    |  |
| GNPS job fails<br>due to improper<br>metadata format                                                                   | The metadata file must be formatted as a tab-separated .txt file.                                                                                                    |  |
| I cannot see my<br>file(s) after drag<br>and drop upload<br>to GNPS<br>workspace                                       | Check that the targeted folder is highlighted before dragging and dropping file.                                                                                                    |  |
| My GNPS<br>network is much<br>smaller (fewer<br>nodes) than<br>expected                                                | Check that you selected the mzXML peaklist files from the<br>'ccms_peak' folder of your MassIVE dataset for the GNPS workflow,<br>not the mzXML files generated directly from the raw data files in the<br>'raw' folder.<br>The value of the minimum cluster size can be reduced. The minimum<br>cosine score can also be decreased to increase the number of edges<br>in the networks.                                                                                                    |  |
| Cannot convert<br>Waters .raw files<br>to .mzXML /<br>.mzML from data<br>acquired in the<br>MSE mode of<br>Waters mass | Datasets acquired on a Waters mass spectrometer using the MSE mode can currently only be converted to .mzML using the vendors UNIFI platform. Alternatively, data need to be collected in DDA or MS <sup>2</sup> mode, for which data conversion to .mzXML/.mzML is enabled through ProteoWizard.                                                                                                    |  |

| spectrometers<br>using<br>ProteoWizard                                                        |                                                                                                    |
|-----------------------------------------------------------------------------------------------|----------------------------------------------------------------------------------------------------|
| Molecules that I<br>know are<br>structurally<br>similar do not<br>appear to form a<br>cluster | Check consensus spectra for the molecules of interest. It is possible that low abundance noisy spectra are included which results in poor consensus. For some classes of compounds that do not fragment efficiently, e.g. certain lipids, the MS <sup>2</sup> spectra are not informative enough to build menaingful network. |

1542

#### 1543 5.0 Anticipated Results

1544 1545 Molecular networking of LC-MS/MS data according to the protocol described herein 1546 integrates an associated sample information table (metadata file) with the latest molecular 1547 networking workflow, to yield a network (.graphml file) that may be visualized directly in GNPS or imported into Cytoscape. The tutorial example followed throughout the protocol 1548 1549 demonstrates how contemporary GNPS molecular networking can be used to discover a new set of conjugated bile acids from the mouse gut microbiome as described in section 1550 1551 3.5.65 The network produced from the protocol should contain a molecular family of 1552 conjugated bile acids that includes a library hit for glycocholic acid (Figure 5a). This 1553 annotation can be propagated to identify new bile acids by converting the mass differences 1554 of the edges into structural motifs. For instance, the user can identify the m/z 546.309 node 1555 as a sulfated cholic acid by using its mass difference of 79.993. This strategy was key in 1556 determining the structures for the new phenylalanine (m/z 556.362) and tyrosine (m/z1557 572.358) conjugated cholic acids. This example also showcases how manual comparison 1558 of the MS/MS spectra that make up the conjugated bile acid molecular family can also be critical for structural annotation. For example, spectra of Gly-, Phe-, and Tyr-conjugated 1559 1560 cholic acid all contain fragment ions identical in mass to their respective amino acid 1561 conjugates (Figure 5b). Furthermore, the mass difference between the precursor ion and 1562 the common peak at m/z 337.25, which corresponds to amide bond cleavage, matches 1563 the exact mass of the conjugated amino acid. In addition to the conjugated bile acids, the user can also find hits for cholic acid and deoxycholic acid in the network. These 1564 compounds are present only in colonized mice, as microbes deconjugate tauro- and glyco-1565 1566 conjugated bile acids in the duodenum.

1567

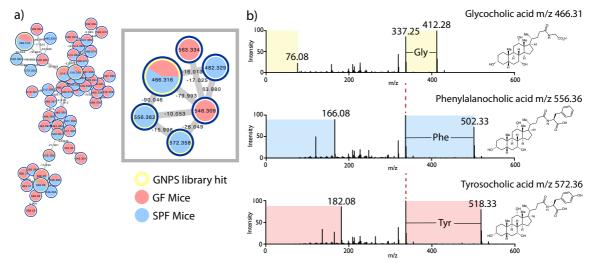

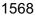

1575

**Figure 5**. (a) The molecular family of conjugated bile acids from the duodenum of germ free (GF) (red) vs. specific pathogen free (SPF) (blue) mice in <u>MSV000083437</u> dataset. As shown in the inset, a library hit for glycocholic acid (m/z 466.316) is present in both GF and SPF mice while the new phenylalanine (m/z 556.362) and tyrosine (m/z 572.358) conjugated bile acids are seen only in colonized mice. (b) Comparison of MS<sup>2</sup> spectra for Gly-, Phe-, and Tyr-conjugated bile acids.

1576 In addition to the tutorial example, which highlights how molecular networking can be used for the discovery of new endogenous metabolites related to human health, two more 1577 examples are presented from published studies<sup>11, 50</sup>. One highlights the use of molecular 1578 networking in natural products discovery and the other integrates metabolomic and 1579 1580 microbiome data into 3D maps. It is worth noting that the molecular networking workflow 1581 in GNPS continues to be updated and additional reference library entries are continually 1582 added by the GNPS community, which may result in some new network annotations since 1583 the original publication. The current reference libraries used (curated in speclibs, 1584 December 2018) are listed in the supporting information (SI Table 11). To illustrate the 1585 utility of GNPS in revealing the extent of suites of related natural products, the discovery of new stenothricins-GNPS 1-5 from *Streptomyces* strains reported in Wang et al.<sup>11</sup> is 1586 revisited here. The dataset MSV000083381 comprises MS<sup>2</sup> data for *n*-butanol and 1587 1588 methanol extracts from each of Streptomyces sp. DSM5940 and S. roseosporus NRRL 1589 15998 cultures grown on solid agar, together with a metadata table that links each of the 1590 four MS<sup>2</sup> data files with the originating *Streptomyces* strain. In reproducing the observation of a distinct sub-network comprising the MS<sup>2</sup> data from *Streptomyces* sp. DSM5940 1591 1592 connected to known S. roseosporus stenothricin analogs, we highlight the effect of 1593 minimum consensus cluster size, PIMT and FIMT settings, and advanced filtering options (Fig. 6). Importantly, the choice of low resolution settings for PIMT (2.0) and FIMT (0.5) to 1594 1595 facilitate library searching enables annotation of multiple stenothricin analogues in an 1596 expansive sub-network, which is otherwise lost with more stringent mass tolerance 1597 settings of 0.03. Minimum consensus cluster size also has a pronounced effect on the range of stenothricin analogues detected. As is common for many natural product 1598 molecular families, a few major stenothricin analogues are likely accompanied by 1599 1600 numerous minor stenothricins, for which the MS<sup>2</sup> spectra generated readily fall below the 1601 threshold for representation as a node. The distinct clustering of stenothricins from 1602 Streptomyces sp. DSM5940 in Fig. 6a is because the parent ion m/z values for these nodes are 41 Da less than the corresponding values for the known *S. roseosporus*stenothricin compounds, consistent with the substitution of serine for lysine in stenothricinGNPS 1-5<sup>11</sup>.

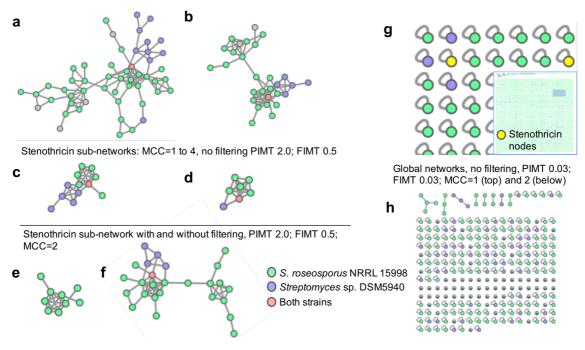

1606 1607

1608 Networking of the stenothricin natural product molecular Figure 6. familv (MSV000083381) detected in Streptomyces sp. DSM5940 (purple nodes), S. roseosporus 1609 NRRL 15998 (green nodes) or both strains (yellow nodes). Variation in number of nodes 1610 1611 and spectra with 'Minimum Cluster Size' (MCS) yields sub-networks (a) MCC=1, 52 nodes, 1612 169 spectra, (b) MCC=2, 29 nodes, 144 spectra, (c) MCC=3, 12 nodes, 89 spectra, (d) MCC=4, 7 nodes, 73 spectra (no filtering). Selecting advanced filtering options results in 1613 (e) 9 nodes, compared to (f) 26 nodes. High resolution settings for PIMT (0.03) and FIMT 1614 1615 (0.03) reduce stenothricin annotations with (g) MCC = 1 providing two stenothricin nodes 1616 of 7642 total, and (h) MCC = 2 giving no stenothricin annotations and only 192 nodes. 1617 Parent ion mass tolerance = PIMT and fragment ion mass tolerance = FIMT.

1618

1619 To further illustrate that molecular networking in GNPS can be used for a diverse range of 1620 applications, we highlight that molecular networking can be used to visualize quinolones 1621 produced by *Pseudomonas* isolated from a patient lung<sup>50</sup>. **Fig. 7** reproduces the previous 1622 analysis (<u>MSV000083359</u>), where the orange nodes represent quinolones detected in both 1623 lung tissue extracts and cultured microbial isolates, while cyan nodes represent those only 1624 detected in cultured microbial isolates.

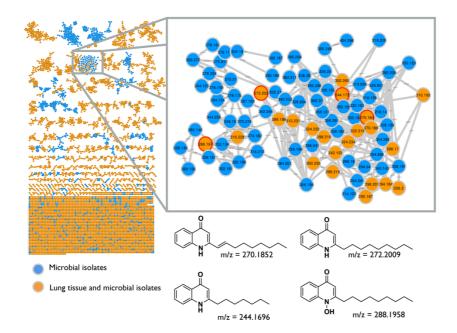

1625 1626

1632

Figure 7. Molecular family (a sub-network) of quinolones detected in lung tissue extracts
(orange nodes) and cultured *Pseudomonas* isolates (cyan nodes), created from MassIVE
dataset <u>MSV000083359</u>. 2-heptyl-4-quinolone (HHQ), 2-nonyl-4-quinolone (NHQ) and its
unsaturated derivative (NHQ-C9:1 db), and 2-nonyl-4-quinolone-N-oxide (NQNO) were
found in lung tissue, and are highlighted by a red node border.

1633 With a network in hand, there are a number of data analysis tools and experimental 1634 validation steps that may be performed. As discussed in section 3.4.2, to legitimize a library 1635 annotation beyond inspecting mirror plots, the user should verify molecular formula and 1636 identify associated adducts using MS<sup>1</sup> data. Additionally, rationalization based on 1637 biological source is recommended. Ideally, an annotation is authenticated by comparison 1638 with a known standard compound or isolation and full characterization. In the example 1639 followed throughout the protocol, the molecular structures of the new conjugated bile acids from the mouse duodenum were confirmed by comparison with synthetic standards. For 1640 more complex structures such as those in the stenothricin example<sup>11</sup> (Figure 6), the most 1641 1642 abundant analog, stenothricin-GNPS 2, was purified for acquisition. The struture was 1643 assigned from 1D and 2D NMR data, Marfey's analysis<sup>134</sup>, and manual comparison of the MS<sup>2</sup> spectra with MS<sup>2</sup> spectra for previously reported stenothricin D. Genome mining 1644 further supported the conclusion that the -41 Da mass shift observed for stenothricin-1645 1646 GNPS 1-5 is due to a Lys to Ser substitution. For nodes that are not annotated, the in 1647 silico Dereplicator may predict peptidic natural products, while NAP (Network Annotation 1648 Propagation) can use annotated nodes to predict related metabolites. Molecular formulas may be generated using additional tools, one of which is SIRIUS<sup>108</sup>. This software uses 1649 MS<sup>2</sup> features to arrive at the best molecular formula for the precursor MS<sup>1</sup> ion, and works 1650 best for smaller molecules (<600 Da). 1651

1652

1653 In the example of the human lung colonized by *Pseudomonas* bacteria (Figure 7)<sup>50</sup>, the 1654 authors use spatial mapping to visualize annotated molecules on an exploded lung, and 1655 then correlate the distribution of molecules to microbiome maps generated from 16S rRNA 1656 gene amplicon sequencing. This study shows how molecular networking can be used to 1657 elucidate spatial variation in chemical profile and how this can be correlated with microbial 1658 makeup using 3D maps. Statistical analyses of microbiome sequence data were 1659 performed in QIIME2; a number of additional statistical tools as well. Ongoing 1660 developments in GNPS include the integration of some of these statistical analysis tools 1661 into GNPS. Ultimately, it is envisioned that streamlined integration of pre- and post-1662 networking tools with the GNPS platform will facilitate both creation and mining of 1663 molecular networks.

1664 1665

## 1666 Acknowledgements:

1667 National Research System (SNI) of SENACYT Panama funded CABP, CMH, JL-B, MG; 1668 Gordon and Betty Moore Foundation (PD, NB, KLM), National Institutes of Health 1669 (GM122016-01: KLM), National Science Foundation (DEB1354944: RMT); AKJ 1670 recognizes the American Society for Mass Spectrometry 2018 Postdoctoral Career 1671 Development Award. DP was supported through Deutsche Forschungsgemeinschaft 1672 (DFG) with grant PE 2600/1. R03 CA211211 (PD) on reuse of metabolomics data and 1673 P41 GM103484 (PD, NB) Center for Computational Mass Spectrometry as well as 1674 Instrument support though NIH S10RR029121 (PD).

- 1675
- 1676
- 1677

#### 1678 References:

- Watrous, J. et al. Mass spectral molecular networking of living microbial colonies.
   *Proc Natl Acad Sci U S A* **109**, E1743-1752 (2012).
- 16812.Traxler, M.F. & Kolter, R. A massively spectacular view of the chemical lives of<br/>microbes. *Proc Natl Acad Sci U S A* **109**, 10128-10129 (2012).
- Ramos, A.E.F., Evanno, L., Poupon, E., Champy, P. & Beniddir, M.A. Natural products targeting strategies involving molecular networking: different manners, one goal. *Natural Product Reports* Advance article (2019).
- Teta, R. et al. A joint molecular networking study of a Smenospongia sponge and a cyanobacterial bloom revealed new antiproliferative chlorinated polyketides. *Org. Chem. Front.* 6, 1762-1774 (2019).
- 16895.Kalinski, J.J. et al. Molecular Networking Reveals Two Distinct Chemotypes in1690Pyrroloiminoquinone-Producing Tsitsikamma favus Sponges. Mar Drugs 171691(2019).
- Raheem, D.J., Tawfike, A.F., Abdelmohsen, U.R., Edrada-Ebel, R. & Fitzsimmons-Thoss, V. Application of metabolomics and molecular networking in investigating the chemical profile and antitrypanosomal activity of British bluebells (Hyacinthoides non-scripta). *Sci Rep* **9**, 2547 (2019).
- Trautman, E.P., Healy, A.R., Shine, E.E., Herzon, S.B. & Crawford, J.M. Domain-Targeted Metabolomics Delineates the Heterocycle Assembly Steps of Colibactin Biosynthesis. *J Am Chem Soc* **139**, 4195-4201 (2017).
- 1699 8. Vizcaino, M.I., Engel, P., Trautman, E. & Crawford, J.M. Comparative 1700 metabolomics and structural characterizations illuminate colibactin pathway-1701 dependent small molecules. *J Am Chem Soc* **136**, 9244-9247 (2014).
- Nguyen, D.D. et al. Indexing the Pseudomonas specialized metabolome enabled the discovery of poaeamide B and the bananamides. *Nature Microbiology* 2, 16197 (2016).
- 1705 10. Frank, A.M. et al. Clustering millions of tandem mass spectra. *J Proteome Res* 7, 113-122 (2008).

| 1707<br>1708<br>1709 | 11. | Wang, M. et al. Sharing and community curation of mass spectrometry data with Global Natural Products Social Molecular Networking. <i>Nat Biotechnol</i> <b>34</b> , 828-837 (2016). |
|----------------------|-----|----------------------------------------------------------------------------------------------------|
| 1710                 | 12. | Frank, A.M. et al. Spectral archives: extending spectral libraries to analyze both                                                                                                   |
| 1711                 |     | identified and unidentified spectra. Nat Methods 8, 587-591 (2011).                                                                                                    |
| 1712                 | 13. | De Vijlder, T. et al. A tutorial in small molecule identification via electrospray                                                                                                   |
| 1713                 |     | ionization-mass spectrometry: The practical art of structural elucidation. Mass                                                                                                    |
| 1714                 |     | Spectrom Rev <b>37</b> , 607-629 (2018).                                                                                                    |
| 1715                 | 14. | Sumner, L.W. et al. Proposed minimum reporting standards for chemical analysis                                                                                                    |
| 1716                 |     | Chemical Analysis Working Group (CAWG) Metabolomics Standards Initiative                                                                                                    |
| 1717                 |     | (MSI). <i>Metabolomics</i> <b>3</b> , 211-221 (2007).                                                                                                    |
| 1718                 | 15. | Su, G., Morris, J.H., Demchak, B. & Bader, G.D. Biological network exploration with                                                                                                  |
| 1719                 |     | Cytoscape 3. Curr Protoc Bioinformatics 47, 8 13 11-24 (2014).                                                                                                    |
| 1720                 | 16. | Smoot, M.E., Ono, K., Ruscheinski, J., Wang, P.L. & Ideker, T. Cytoscape 2.8: new                                                                                                    |
| 1721                 |     | features for data integration and network visualization. <i>Bioinformatics</i> 27, 431-432                                                                                           |
| 1722                 |     | (2011).                                                                                                    |
| 1723                 | 17. | Sandhu, C. et al. Evaluation of Data-Dependent versus Targeted Shotgun                                                                                                    |
| 1724                 |     | Proteomic Approaches for Monitoring Transcription Factor Expression in Breast                                                                                                    |
| 1725                 |     | Cancer. Journal of Proteome Research 7, 1529-1541 (2008).                                                                                                    |
| 1726                 | 18. | Hubert, J., Nuzillard, JM. & Renault, JH. Dereplication strategies in natural                                                                                                    |
| 1727                 |     | product research: How many tools and methodologies behind the same concept?                                                                                                    |
| 1728                 |     | <b>16</b> , 55-95 (2017).                                                                                                    |
| 1729                 | 19. | Rochat, B. Proposed Confidence Scale and ID Score in the Identification of Known-                                                                                                    |
| 1730                 |     | Unknown Compounds Using High Resolution MS Data. J Am Soc Mass Spectrom                                                                                                    |
| 1731                 |     | <b>28</b> , 709-723 (2017).                                                                                                    |
| 1732                 | 20. | All natural. Nature Chemical Biology 3, 351 (2007).                                                                                                    |
| 1733                 | 21. | in The "Gold Book", Edn. 2nd. (eds. A.D. McNaught & A. Wilkinson) (Blackwell                                                                                                    |
| 1734                 |     | Scientific Publications, Oxford; 1997).                                                                                                    |
| 1735                 | 22. | McLafferty, F.W. Tandem mass spectrometry. Science 214, 280-287 (1981).                                                                                                    |
| 1736                 | 23. | Gross, J.H. in Mass Spectrometry: A Textbook 415-478 (Springer Berlin                                                                                                    |
| 1737                 |     | Heidelberg, Berlin, Heidelberg; 2011).                                                                                                    |
| 1738                 | 24. | Artyukhin, A.B. et al. Metabolomic "Dark Matter" Dependent on Peroxisomal β-                                                                                                    |
| 1739                 |     | Oxidation in Caenorhabditis elegans. Journal of the American Chemical Society                                                                                                    |
| 1740                 |     | <b>140</b> , 2841-2852 (2018).                                                                                                    |
| 1741                 | 25. | Edwards, E.D., Woolly, E.F., McLellan, R.M. & Keyzers, R.A. Non-detection of                                                                                                    |
| 1742                 |     | honeybee hive contamination following Vespula wasp baiting with protein                                                                                                    |
| 1743                 |     | containing fipronil. <i>PLoS One</i> <b>13</b> , e0206385 (2018).                                                                                                    |
| 1744                 | 26. | Hoffmann, T. et al. Correlating chemical diversity with taxonomic distance for                                                                                                    |
| 1745                 |     | discovery of natural products in myxobacteria. Nature Communications 9, 803                                                                                                    |
| 1746                 |     | (2018).                                                                                                    |
| 1747                 | 27. | Leipoldt, F. et al. Warhead biosynthesis and the origin of structural diversity in                                                                                                   |
| 1748                 |     | hydroxamate metalloproteinase inhibitors. Nat Commun 8, 1965 (2017).                                                                                                    |
| 1749                 | 28. | Kang, K.B., Gao, M., Kim, G.J., Choi, H. & Sung, S.H. Rhamnellosides A and B,                                                                                                    |
| 1750                 |     | omega-Phenylpentaene Fatty Acid Amide Diglycosides from the Fruits of                                                                                                    |
| 1751                 |     | Rhamnella franguloides. <i>Molecules</i> <b>23</b> (2018).                                                                                                    |
| 1752                 | 29. | Remy, S. et al. Structurally Diverse Diterpenoids from Sandwithia guyanensis.                                                                                                    |
| 1753                 |     | Journal of Natural Products <b>81</b> , 901-912 (2018).                                                                                                    |
| 1754                 | 30. | Riewe, D., Wiebach, J. & Altmann, T. Structure Annotation and Quantification of                                                                                                    |
| 1755                 |     | Wheat Seed Oxidized Lipids by High-Resolution LC-MS/MS. Plant Physiol 175,                                                                                                    |
| 1756                 |     | 600-618 (2017).                                                                                                    |
| 1757                 | 31. | Senges, C.H.R. et al. The secreted metabolome of <em>Streptomyces</em>                                                                                                    |
| 1758                 |     | chartreusis and implications for bacterial chemistry. Proceedings of the                                                                                                    |
| 1759                 |     | National Academy of Sciences <b>115</b> , 2490-2495 (2018).                                                                                                    |
|                      |     |                                                                                                    |

- van der Hooft, J.J.J. et al. Unsupervised Discovery and Comparison of Structural
  Families Across Multiple Samples in Untargeted Metabolomics. *Anal Chem* 89,
  7569-7577 (2017).
- Wolff, H. & Bode, H.B. The benzodiazepine-like natural product tilivalline is
  produced by the entomopathogenic bacterium Xenorhabdus eapokensis. *PLoS One* 13, e0194297 (2018).
- von Eckardstein, L. et al. Total Synthesis and Biological Assessment of Novel
  Albicidins Discovered by Mass Spectrometric Networking. *Chemistry* 23, 1531615321 (2017).
- 1769 35. Vizcaino, M.I. & Crawford, J.M. The colibactin warhead crosslinks DNA. *Nat Chem* 1770 7, 411-417 (2015).
- Saleh, H. et al. Deuterium-Labeled Precursor Feeding Reveals a New pABAContaining Meroterpenoid from the Mango Pathogen Xanthomonas citri pv.
  mangiferaeindicae. *J Nat Prod* **79**, 1532-1537 (2016).
- 1774 37. Shannon, P. et al. Cytoscape: a software environment for integrated models of biomolecular interaction networks. *Genome research* **13**, 2498-2504 (2003).
- 1776 38. Petras, D. et al. Mass Spectrometry-Based Visualization of Molecules Associated with Human Habitats. *Anal Chem* 88, 10775-10784 (2016).
- 1778 39. Kapono, C.A. et al. Creating a 3D microbial and chemical snapshot of a human habitat. *Sci Rep* 8, 3669 (2018).
- 178040.Adams, R.I. et al. Microbes and associated soluble and volatile chemicals on<br/>periodically wet household surfaces. *Microbiome* 5, 128 (2017).
- Petras, D. et al. High-Resolution Liquid Chromatography Tandem Mass
  Spectrometry Enables Large Scale Molecular Characterization of Dissolved
  Organic Matter. *Frontiers in Marine Science* 4 (2017).
- Trautman, E.P. & Crawford, J.M. Linking Biosynthetic Gene Clusters to their
  Metabolites via Pathway- Targeted Molecular Networking. *Curr Top Med Chem* 16, 1705-1716 (2016).
- 1788 43. Luzzatto-Knaan, T., Melnik, A.V. & Dorrestein, P.C. Mass Spectrometry Uncovers
  1789 the Role of Surfactin as an Interspecies Recruitment Factor. ACS Chemical Biology
  1790 (2019).
- Machushynets, N.V., Wu, C., Elsayed, S.S., Hankemeier, T. & van Wezel, G.P.
  Discovery of novel glycerolated quinazolinones from Streptomyces sp. MBT27. J *Ind Microbiol Biotechnol* (2019).
- Yao, L. et al. Discovery of novel xylosides in co-culture of basidiomycetes Trametes
  versicolor and Ganoderma applanatum by integrated metabolomics and
  bioinformatics. *Sci Rep* 6, 33237 (2016).
- 1797 46. Tripathi, A. et al. Intermittent Hypoxia and Hypercapnia, a Hallmark of Obstructive
  1798 Sleep Apnea, Alters the Gut Microbiome and Metabolome. *mSystems* 3 (2018).
- 179947.Smits, S.A. et al. Seasonal cycling in the gut microbiome of the Hadza hunter-<br/>gatherers of Tanzania. Science **357**, 802-806 (2017).
- 180148.McDonald, D. et al. American Gut: an Open Platform for Citizen Science1802Microbiome Research. *mSystems* **3**, e00031-00018 (2018).
- 1803 49. Edlund, A. et al. Metabolic Fingerprints from the Human Oral Microbiome Reveal
  1804 a Vast Knowledge Gap of Secreted Small Peptidic Molecules. *mSystems* 2, e00058-00017 (2017).
- 180650.Garg, N. et al. Three-Dimensional Microbiome and Metabolome Cartography of a1807Diseased Human Lung. Cell Host Microbe 22, 705-716 e704 (2017).
- 180851.McCall, L.I. et al. Mass Spectrometry-Based Chemical Cartography of a Cardiac1809Parasitic Infection. Anal Chem 89, 10414-10421 (2017).
- 1810 52. Watrous, J.D. et al. Directed Non-targeted Mass Spectrometry and Chemical
  1811 Networking for Discovery of Eicosanoids and Related Oxylipins. *Cell Chemical*1812 *Biology* (2019).

- 1813 53. Allard, S., Allard, P.M., Morel, I. & Gicquel, T. Application of a molecular networking
  1814 approach for clinical and forensic toxicology exemplified in three cases involving 31815 MeO-PCP, doxylamine, and chlormequat. *Drug Test Anal* (2018).
- 1816 54. Ernst, M. et al. Did a plant-herbivore arms race drive chemical diversity in Euphorbia? *bioRxiv*, 323014 (2018).
- 1818 55. Philippus, A.C. et al. Molecular networking prospection and characterization of
  1819 terpenoids and C15-acetogenins in Brazilian seaweed extracts. *RSC Advances* 8,
  1820 29654-29661 (2018).
- 1821 56. Li, F., Janussen, D., Peifer, C., Perez-Victoria, I. & Tasdemir, D. Targeted Isolation
  1822 of Tsitsikammamines from the Antarctic Deep-Sea Sponge Latrunculia biformis by
  1823 Molecular Networking and Anticancer Activity. *Mar Drugs* 16 (2018).
- 182457.Hartmann, A.C. et al. Meta-mass shift chemical profiling of metabolomes from coral1825reefs. Proc Natl Acad Sci U S A 114, 11685-11690 (2017).
- 182658.Tobias, N.J. et al. Natural product diversity associated with the nematode1827symbionts Photorhabdus and Xenorhabdus. Nature Microbiology 2, 1676-16851828(2017).
- 1829 59. Nothias, L.F. et al. Bioactivity-Based Molecular Networking for the Discovery of
  1830 Drug Leads in Natural Product Bioassay-Guided Fractionation. *J Nat Prod* 81, 7581831 767 (2018).
- 1832 60. Zou, Y. et al. Computationally Assisted Discovery and Assignment of a Highly
  1833 Strained and PANC-1 Selective Alkaloid from Alaska's Deep Ocean. *Journal of the*1834 *American Chemical Society* (2019).
- 1835 61. Parkinson, E.I. et al. Discovery of the Tyrobetaine Natural Products and Their
  1836 Biosynthetic Gene Cluster via Metabologenomics. ACS Chemical Biology 13, 1029-1037 (2018).
- 1838 62. Naman, C.B. et al. Integrating Molecular Networking and Biological Assays To
  1839 Target the Isolation of a Cytotoxic Cyclic Octapeptide, Samoamide A, from an
  1840 American Samoan Marine Cyanobacterium. *Journal of Natural Products* 80, 6251841 633 (2017).
- 1842 63. Bouslimani, A. et al. Lifestyle chemistries from phones for individual profiling. *Proc*1843 *Natl Acad Sci U S A* **113**, E7645-E7654 (2016).
- 184464.Schymanski, E.L. et al. Critical Assessment of Small Molecule Identification 2016:1845automated methods. Journal of Cheminformatics 9, 22 (2017).
- 184665.Quinn, R.A. et al. Niche partitioning of a pathogenic microbiome driven by chemical1847gradients. Sci Adv 4, eaau1908 (2018).
- 1848 66. Åksenov, A.A., da Silva, R., Knight, R., Lopes, N.P. & Dorrestein, P.C. Global
  1849 chemical analysis of biology by mass spectrometry. *Nature Reviews Chemistry* 1, 0054 (2017).
- 185167.Tsugawa, H. Advances in computational metabolomics and databases deepen the<br/>understanding of metabolisms. *Current Opinion in Biotechnology* 54, 10-17 (2018).
- 1853 68. Johnson, S.R. & Lange, B.M. Open-Access Metabolomics Databases for Natural
  1854 Product Research: Present Capabilities and Future Potential. *Frontiers in*1855 *Bioengineering and Biotechnology* 3 (2015).
- 1856 69. Haug, K. et al. MetaboLights--an open-access general-purpose repository for metabolomics studies and associated meta-data. *Nucleic Acids Res* 41, D781-786 (2013).
- 1859 70. Perez-Riverol, Y. et al. Discovering and linking public omics data sets using the
  1860 Omics Discovery Index. *Nat Biotechnol* **35**, 406-409 (2017).
- 1861 71. Stein, S.E. & Scott, D.R. Optimization and testing of mass spectral library search algorithms for compound identification. *Journal of the American Society for Mass Spectrometry* 5, 859-866 (1994).
- 1864 72. NIST Standard Reference Database 1A v17.
- 186573.Guijas, C. et al. METLIN: A Technology Platform for Identifying Knowns and1866Unknowns. Anal Chem **90**, 3156-3164 (2018).

- 186774.Horai, H. et al. MassBank: a public repository for sharing mass spectral data for1868life sciences. J Mass Spectrom 45, 703-714 (2010).
- 1869 75. Stravs, M.A., Schymanski, E.L., Singer, H.P. & Hollender, J. Automatic
  1870 recalibration and processing of tandem mass spectra using formula annotation. J
  1871 Mass Spectrom 48, 89-99 (2013).
- 1872 76. J.. Peake, D.A., Mistrik, R., Huang, & Wang, Υ. Arauio. G.D. (http://www.unitvlabservices.eu/content/dam/tfs/ATG/CMD/CMD%20Documents/ 1873 posters/PN-ASMS13-a-platform-to-identify-endogenous-metabolites-using-a-1874 1875 novel-high-performance-orbitrap-and-the-mzcloud-library-E.pdf; 2013).
- 1876
  1877
  1877
  1878
  Sheldon, M.T., Mistrik, R. & Croley, T.R. Determination of ion structures in structurally related compounds using precursor ion fingerprinting. *J Am Soc Mass Spectrom* **20**, 370-376 (2009).
- 1879 78. Sawada, Y. et al. RIKEN tandem mass spectral database (ReSpect) for
  1880 phytochemicals: a plant-specific MS/MS-based data resource and database.
  1881 *Phytochemistry* 82, 38-45 (2012).
- 1882 79. Smith, C.A., Want, E.J., O'Maille, G., Abagyan, R. & Siuzdak, G. XCMS:
  1883 Processing Mass Spectrometry Data for Metabolite Profiling Using Nonlinear Peak
  1884 Alignment, Matching, and Identification. *Analytical Chemistry* **78**, 779-787 (2006).
- 188580.Tautenhahn, R., Patti, G.J., Rinehart, D. & Siuzdak, G. XCMS Online: a web-based1886platform to process untargeted metabolomic data. Anal Chem 84, 5035-50391887(2012).
- 1888 81. Wanichthanarak, K., Fan, S., Grapov, D., Barupal, D.K. & Fiehn, O. Metabox: A
  1889 Toolbox for Metabolomic Data Analysis, Interpretation and Integrative Exploration.
  1890 PLOS ONE 12, e0171046 (2017).
- 1891 82. Mohimani, H. et al. Dereplication of microbial metabolites through database search of mass spectra. *Nature Communications* 9, 4035 (2018).
- 1893 83. Mohimani, H. et al. Dereplication of peptidic natural products through database
  1894 search of mass spectra. *Nat Chem Biol* **13**, 30-37 (2017).
- 1895 84. Gurevich, A. et al. Increased diversity of peptidic natural products revealed by
  1896 modification-tolerant database search of mass spectra. *Nat Microbiol* 3, 319-327
  1897 (2018).
- 189885.da Silva, R.R. et al. Propagating annotations of molecular networks using in silico1899fragmentation. *PLoS computational biology* **14**, e1006089 (2018).
- 190086.Mohimani, H. et al. Automated genome mining of ribosomal peptide natural1901products. ACS Chem Biol **9**, 1545-1551 (2014).
- 190287.Olivon, F. et al. MetGem Software for the Generation of Molecular Networks Based1903on the t-SNE Algorithm. Anal Chem (2018).
- 1904 88. Olivon, F., Roussi, F., Litaudon, M. & Touboul, D. Optimized experimental workflow
  1905 for tandem mass spectrometry molecular networking in metabolomics. *Anal*1906 *Bioanal Chem* 409, 5767-5778 (2017).
- 190789.Wehrens, R. et al. Improved batch correction in untargeted MS-based1908metabolomics. *Metabolomics* **12**, 88 (2016).
- 1909 90. Koal, T. & Deigner, H.P. Challenges in mass spectrometry based targeted 1910 metabolomics. *Curr Mol Med* **10**, 216-226 (2010).
- 1911 91. Bylda, C., Thiele, R., Kobold, U. & Volmer, D.A. Recent advances in sample preparation techniques to overcome difficulties encountered during quantitative analysis of small molecules from biofluids using LC-MS/MS. *Analyst* 139, 2265-2276 (2014).
- 1915 92. Vuckovic, D. Current trends and challenges in sample preparation for global metabolomics using liquid chromatography-mass spectrometry. *Anal Bioanal* 1917 *Chem* 403, 1523-1548 (2012).
- 1918 93. Dunn, W.B. et al. Procedures for large-scale metabolic profiling of serum and plasma using gas chromatography and liquid chromatography coupled to mass spectrometry. *Nature Protocols* 6, 1060 (2011).

- 1921 94. Taylor, P.J. Matrix effects: the Achilles heel of quantitative high-performance liquid
  1922 chromatography-electrospray-tandem mass spectrometry. *Clin Biochem* 38, 3281923 334 (2005).
- 1924
   95.
   Annesley, T.M. Ion suppression in mass spectrometry. Clin Chem 49, 1041-1044

   1925
   (2003).
- 1926 96. Crüsemann, M. et al. Prioritizing Natural Product Diversity in a Collection of 146
  1927 Bacterial Strains Based on Growth and Extraction Protocols. *Journal of Natural*1928 *Products* 80, 588-597 (2017).
- 1929 97. Wandro, S., Carmody, L., Gallagher, T., LiPuma, J.J. & Whiteson, K. Making It
  1930 Last: Storage Time and Temperature Have Differential Impacts on Metabolite
  1931 Profiles of Airway Samples from Cystic Fibrosis Patients. *mSystems* 2 (2017).
- 1932 98. Zhao, J., Evans, C.R., Carmody, L.A. & LiPuma, J.J. Impact of storage conditions
  1933 on metabolite profiles of sputum samples from persons with cystic fibrosis. *J Cyst*1934 *Fibros* 14, 468-473 (2015).
- 193599.Hirayama, A. et al. Effects of processing and storage conditions on charged1936metabolomic profiles in blood. ELECTROPHORESIS 36, 2148-2155 (2015).
- 1937100.Mushtaq, M.Y., Choi, Y.H., Verpoorte, R. & Wilson, E.G. Extraction for1938metabolomics: access to the metabolome. *Phytochem Anal* **25**, 291-306 (2014).
- 1939101.Bazsó, F.L. et al. Quantitative Comparison of Tandem Mass Spectra Obtained on1940Various Instruments. J Am Soc Mass Spectrom 27, 1357-1365 (2016).
- 1941102.Bowen, B.P. & Northen, T.R. Dealing with the unknown: metabolomics and1942metabolite atlases. J Am Soc Mass Spectrom 21, 1471-1476 (2010).
- 1943103.da Silva, R.R., Dorrestein, P.C. & Quinn, R.A. Illuminating the dark matter in<br/>metabolomics. *Proc Natl Acad Sci U S A* **112**, 12549-12550 (2015).
- 1945 104. Blaženović, I., Kind, T., Ji, J. & Fiehn, O. Software Tools and Approaches for
  1946 Compound Identification of LC-MS/MS Data in Metabolomics. *Metabolites* 8
  1947 (2018).
- 1948 105. Ruttkies, C., Schymanski, E.L., Wolf, S., Hollender, J. & Neumann, S. MetFrag
  1949 relaunched: incorporating strategies beyond in silico fragmentation. *J Cheminform*1950 8, 3 (2016).
- 1951 106. Gerlich, M. & Neumann, S. MetFusion: integration of compound identification 1952 strategies. *J Mass Spectrom* **48**, 291-298 (2013).
- 1953 107. Böcker, S., Letzel, M.C., Liptak, Z. & Pervukhin, A. SIRIUS: decomposing isotope patterns for metabolite identification. *Bioinformatics* **25**, 218-224 (2009).
- 1955 108. Dührkop, K. et al. SIRIUS 4: a rapid tool for turning tandem mass spectra into metabolite structure information. *Nat Methods* **16**, 299-302 (2019).
- 109. Duhrkop, K., Shen, H., Meusel, M., Rousu, J. & Bocker, S. Searching molecular
  1958 structure databases with tandem mass spectra using CSI:FingerID. *Proc Natl Acad*1959 *Sci U S A* **112**, 12580-12585 (2015).
- 1960 110. Tsugawa, H. et al. Hydrogen Rearrangement Rules: Computational MS/MS
  1961 Fragmentation and Structure Elucidation Using MS-FINDER Software. *Anal Chem*1962 88, 7946-7958 (2016).
- 1963 111. Protsyuk, I. et al. 3D molecular cartography using LC-MS facilitated by Optimus 1964 and 'ili software. *Nat Protoc* **13**, 134-154 (2018).
- 1965112.Röst, H.L. et al. OpenMS: a flexible open-source software platform for mass1966spectrometry data analysis. Nat Methods 13, 741-748 (2016).
- 1967 113. Pluskal, T., Castillo, S., Villar-Briones, A. & Oresic, M. MZmine 2: modular
  1968 framework for processing, visualizing, and analyzing mass spectrometry-based
  1969 molecular profile data. *BMC Bioinformatics* **11**, 395 (2010).
- 1970 114. Deutsch, E.W. et al. Proteomics Standards Initiative: Fifteen Years of Progress and
   1971 Future Work. *Journal of Proteome Research* 16, 4288-4298 (2017).
- 1972 115. Brooksbank, C., Cameron, G. & Thornton, J. The European Bioinformatics
  1973 Institute's data resources. *Nucleic Acids Res* 38, D17-25 (2010).
- 1974 116. Jones, A.R. et al. The mzIdentML data standard for mass spectrometry-based proteomics results. *Mol Cell Proteomics* **11**, M111 014381 (2012).

- 1976 117. Griss, J. et al. The mzTab data exchange format: communicating mass1977 spectrometry-based proteomics and metabolomics experimental results to a wider
  1978 audience. *Mol Cell Proteomics* 13, 2765-2775 (2014).
- 1979118.Hoffmann, N. et al. mzTab-M: A Data Standard for Sharing Quantitative Results in1980Mass Spectrometry Metabolomics. Analytical Chemistry (2019).
- 1981119.Wang, M. et al. MASST: A Web-based Basic Mass Spectrometry Search Tool for1982Molecules to Search Public Data. *bioRxiv*, 591016 (2019).
- 1983 120. Scheubert, K. et al. Significance estimation for large scale metabolomics 1984 annotations by spectral matching. *Nat Commun* **8**, 1494 (2017).
- 1985 121. McDonald, D. et al. The Biological Observation Matrix (BIOM) format or: how I 1986 learned to stop worrying and love the ome-ome. *GigaScience* **1**, 7 (2012).
- 1987 122. Vazquez-Baeza, Y., Pirrung, M., Gonzalez, A. & Knight, R. EMPeror: a tool for 1988 visualizing high-throughput microbial community data. *GigaScience* **2**, 16 (2013).
- 1989 123. Bolyen, E. et al. QIIME 2: Reproducible, interactive, scalable, and extensible microbiome data science. *PeerJ Preprints* (2018).
- 1991 124. McLafferty, F.W. & Tureček, F.e. Interpretation of mass spectra, Edn. 4th. 1992 (University Science Books, Mill Valley, Calif.; 1993).
- 1993125.Viant, M.R., Kurland, I.J., Jones, M.R. & Dunn, W.B. How close are we to complete1994annotation of metabolomes? *Curr Opin Chem Biol* **36**, 64-69 (2017).
- 1995126.Shahaf, N. et al. The WEIZMASS spectral library for high-confidence metabolite1996identification. Nature Communications 7, 12423 (2016).
- 1997127.Schymanski, E.L. et al. Identifying small molecules via high resolution mass1998spectrometry: communicating confidence. Environ Sci Technol 48, 2097-20981999(2014).
- 2000 128. Cleary, J.L., Luu, G.T., Pierce, E.C., Dutton, R.J. & Sanchez, L.M. BLANKA: an
  2001 Algorithm for Blank Subtraction in Mass Spectrometry of Complex Biological
  2002 Samples. *Journal of The American Society for Mass Spectrometry* (2019).
- 2003 129. Demarque, D.P., Crotti, A.E.M., Vessecchi, R., Lopes, J.L.C. & Lopes, N.P.
  2004 Fragmentation reactions using electrospray ionization mass spectrometry: an
  2005 important tool for the structural elucidation and characterization of synthetic and
  2006 natural products. *Natural Product Reports* 33, 432-455 (2016).
- 2007 130. van der Hooft, J.J.J., Wandy, J., Barrett, M.P., Burgess, K.E.V. & Rogers, S. Topic
  2008 modeling for untargeted substructure exploration in metabolomics. *Proceedings of*2009 *the National Academy of Sciences* **113**, 13738-13743 (2016).
- 2010 131. Olivon, F., Grelier, G., Roussi, F., Litaudon, M. & Touboul, D. MZmine 2 Data2011 Preprocessing To Enhance Molecular Networking Reliability. *Analytical Chemistry*2012 89, 7836-7840 (2017).
- 2013 132. Winnikoff, J.R., Glukhov, E., Watrous, J., Dorrestein, P.C. & Gerwick, W.H.
  2014 Quantitative molecular networking to profile marine cyanobacterial metabolomes.
  2015 J Antibiot (Tokyo) 67, 105-112 (2014).
- 2016133.Tsugawa, H. et al. MS-DIAL: data-independent MS/MS deconvolution for2017comprehensive metabolome analysis. Nat Methods 12, 523-526 (2015).
- 2018134.Marfey, P. Determination of D-Amino Acids .2. Use of a Bifunctional Reagent, 1,5-2019Difluoro-2,4-Dinitrobenzene. Carlsberg Res Commun 49, 591-596 (1984).
- 2020